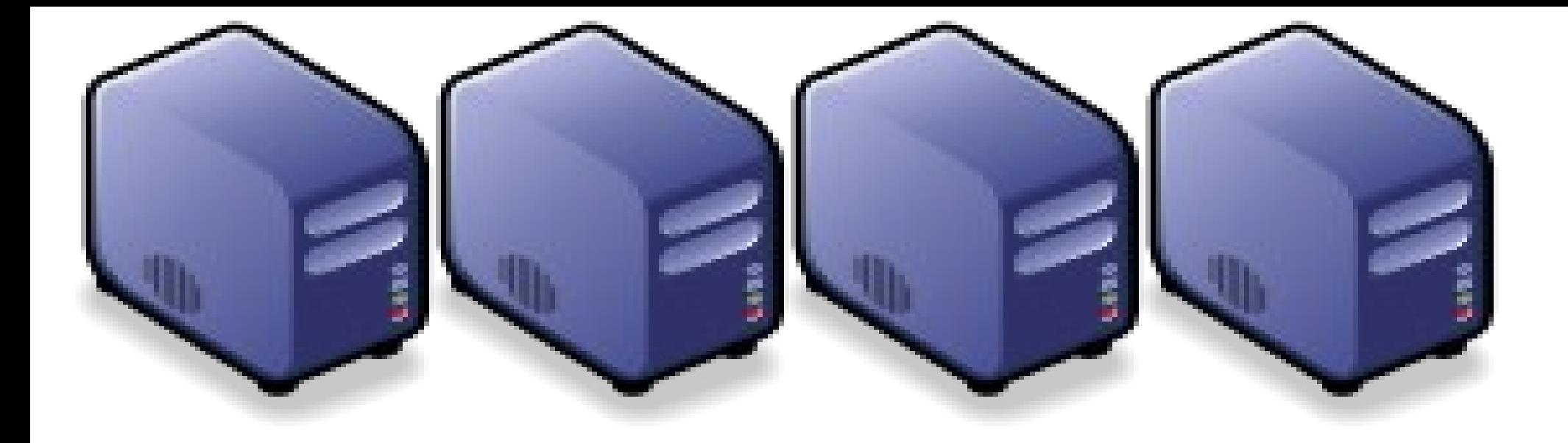

### Hadoop 叢集設定解說 *Setup Hadoop Fully Distributed Mode*

*Jazz Wang Yao-Tsung Wang jazz@nchc.org.tw*

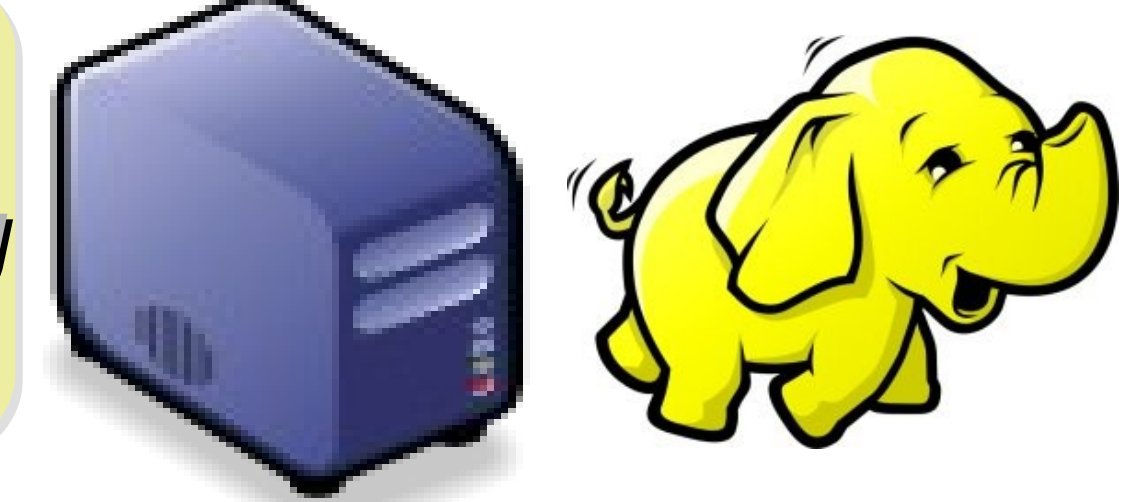

#### *Yahoo's Hadoop Cluster* 雅虎的大象軍團

- $\sim$ 10,000 machines running Hadoop in US
- The largest cluster is currently 2000 nodes
- Nearly 1 petabyte of user data (compressed, unreplicated)
- Running roughly 10,000 research jobs / week

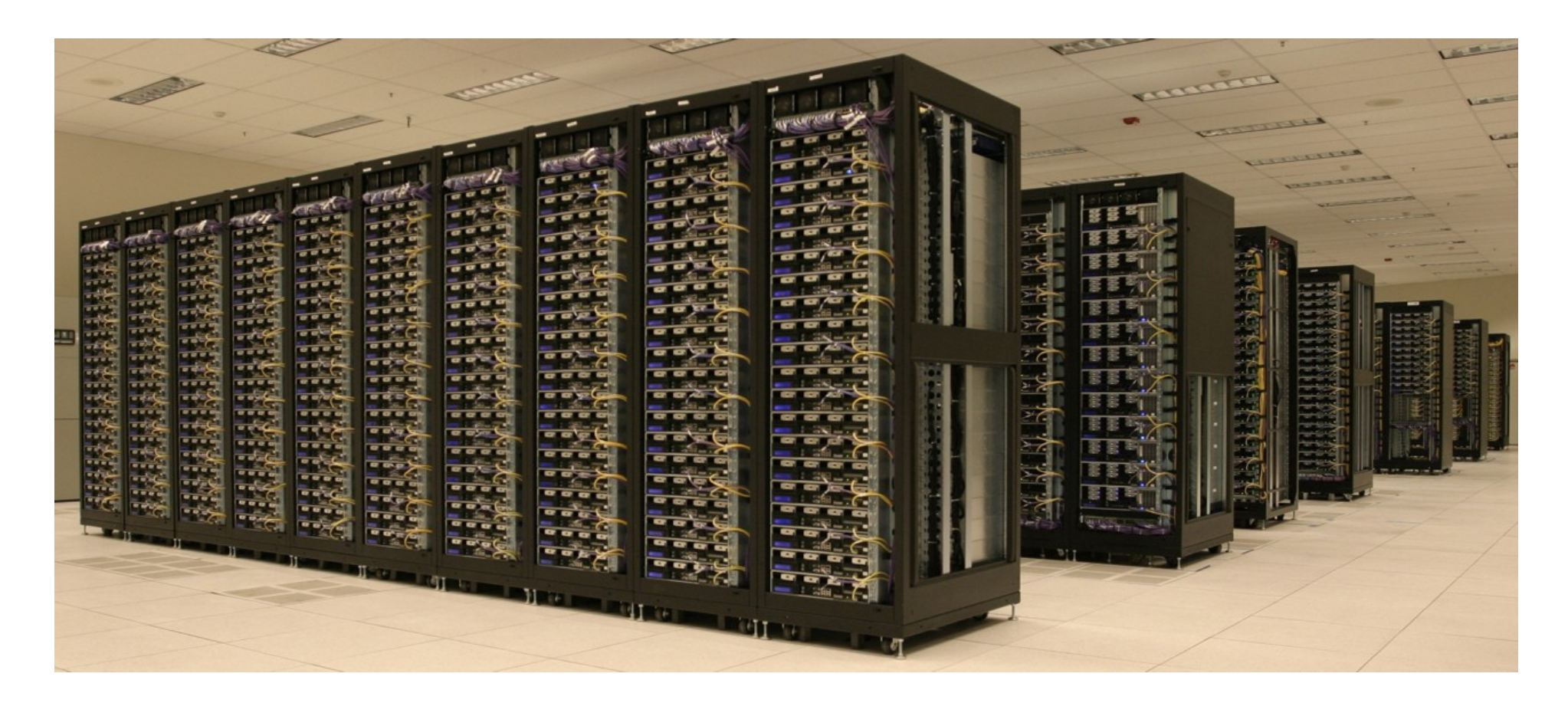

#### *Hadoop Pseudo-Distributed Mode* 我們已經實作過單機模式

- Step 1: Setup SSH key exchange
- Step 2. Install Java
- Step 3: Download Hadoop Source Package
- Step 4: Configure hadoop-env.sh
	- export JAVA\_HOME=/usr/lib/jvm/java-6-sun
- Step 5: Configure \*-site.xml
	- Set Namenode to hdfs://localhost:9000
	- Set Jobtracker to localhost:9001
	- bin/hadoop namenode -format
- Step 6: Format HDFS
- Step 7: Start Hadoop
	- bin/start-all.sh
- Step 8: Complete!! Let's check the status of Hadoop
	- Job admin<http://localhost:50030/>HDFS [http://localhost:50070/](http://localhost:50030/)

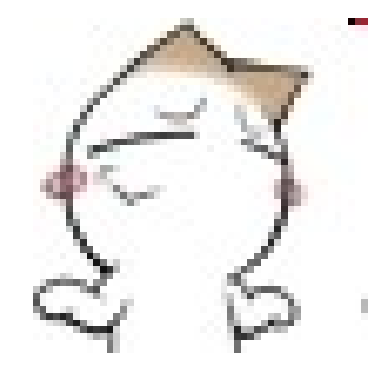

#### *Diagram of Pseudo-Distributed Mode Hadoop* 單機環境示意圖

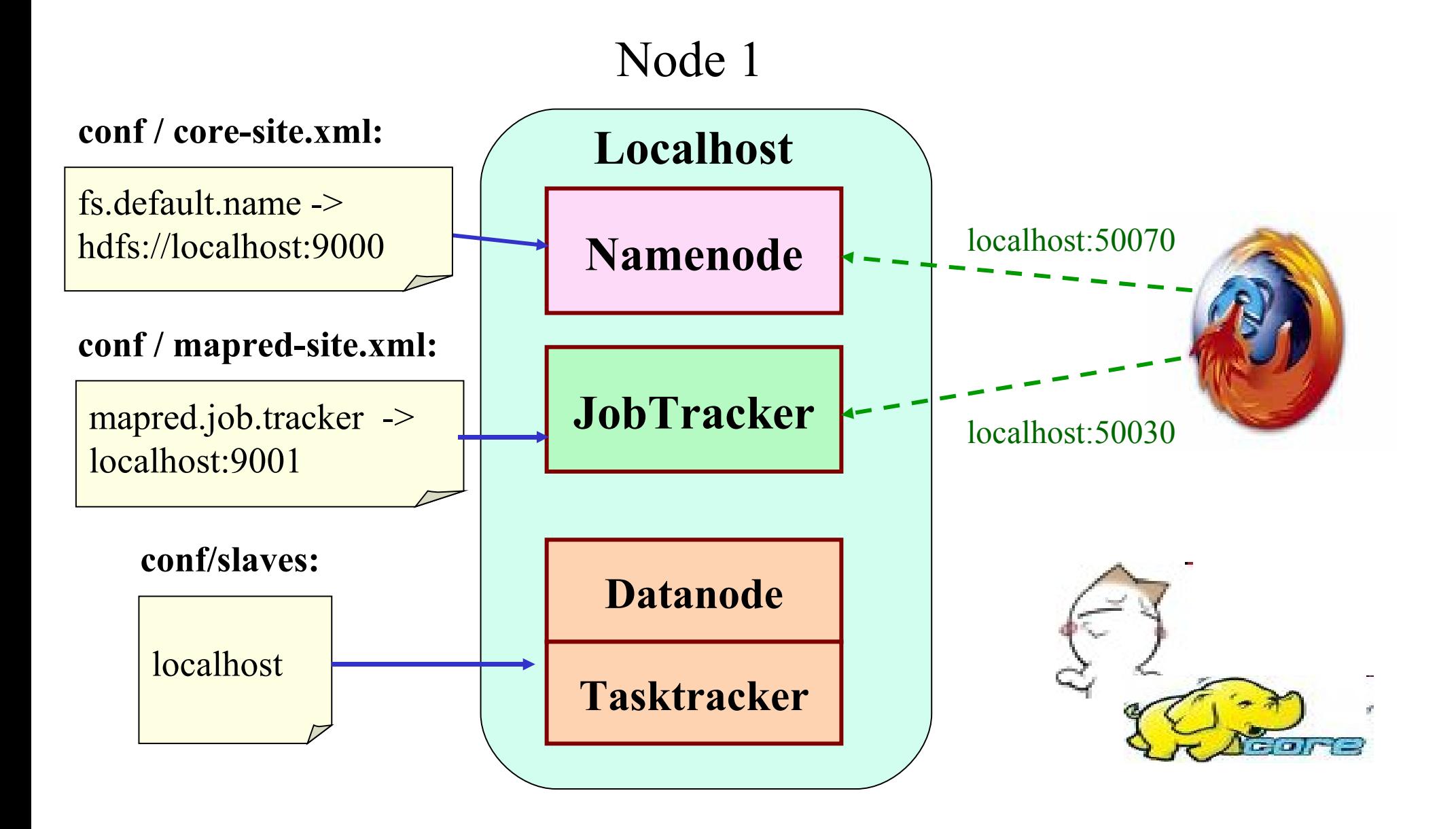

#### *Hadoop Fully-Distributed Mode* 我們接著要用兩台電腦實作叢集模式

- Step 1: Setup SSH key exchange
- Step 2. Install Java
- Step 3: Download Hadoop Source Package
- Step 4: Configure hadoop-env.sh
	- export JAVA\_HOME=/usr/lib/jvm/java-6-sun
- Step 5: Configure \*-site.xml
	- Set Namenode to hdfs://x.x.x.1:9000
	- Set Jobtracker to x.x.x.2:9001
- Step 6: Configure Slaves
- Step 7: Syncronization of all slaves
- Step 8: Format HDFS
	- bin/hadoop namenode -format
- Step 9: Start Hadoop
	- On NameNode : bin/start-dfs.sh
	- On JobTracker : bin/start-mapred.sh
- Step 10: Complete!! Let's check the status of Hadoop
	- Job admin<http://x.x.x.2:50030/>HDFS <http://x.x.x.1:50070/>

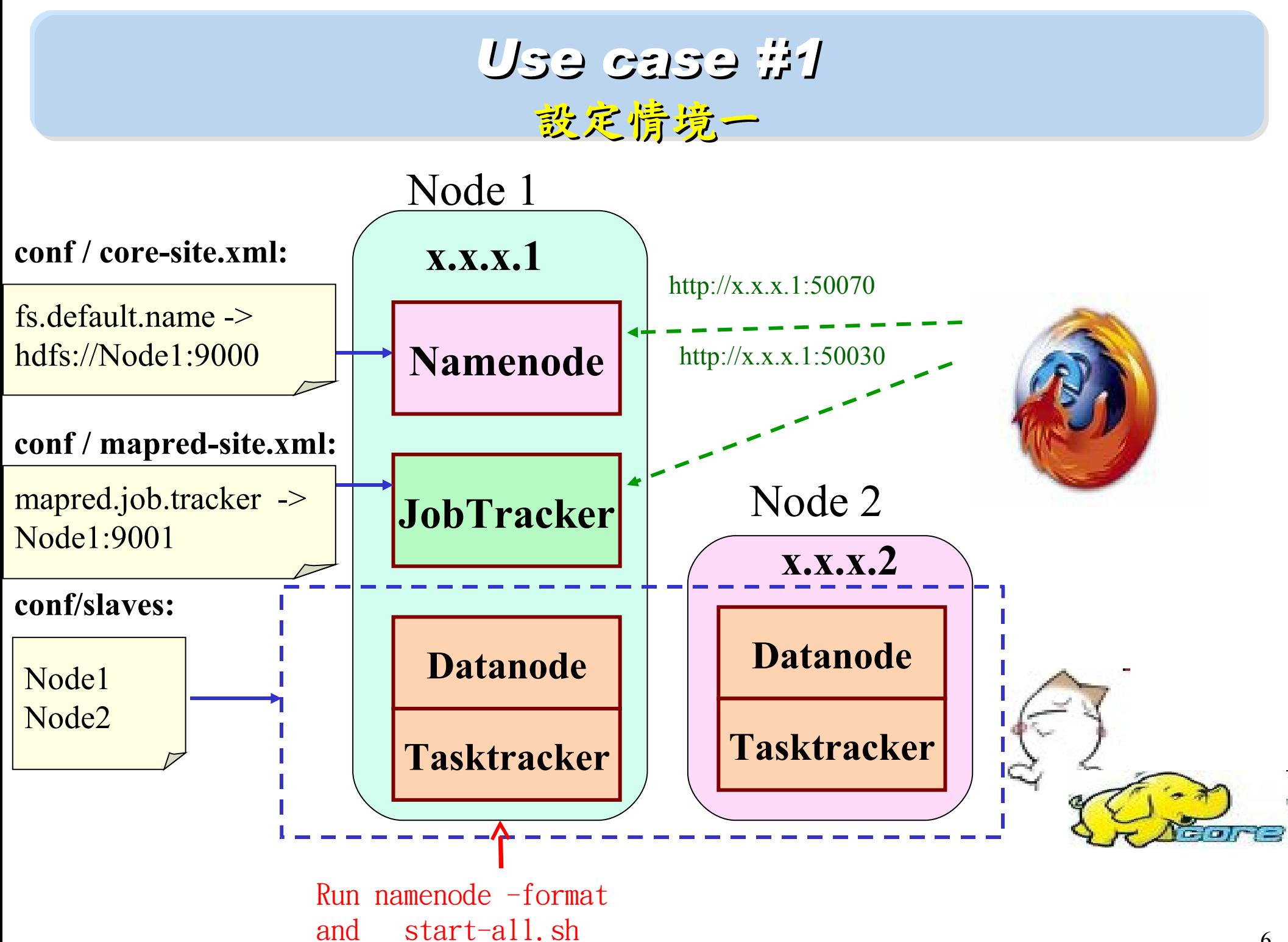

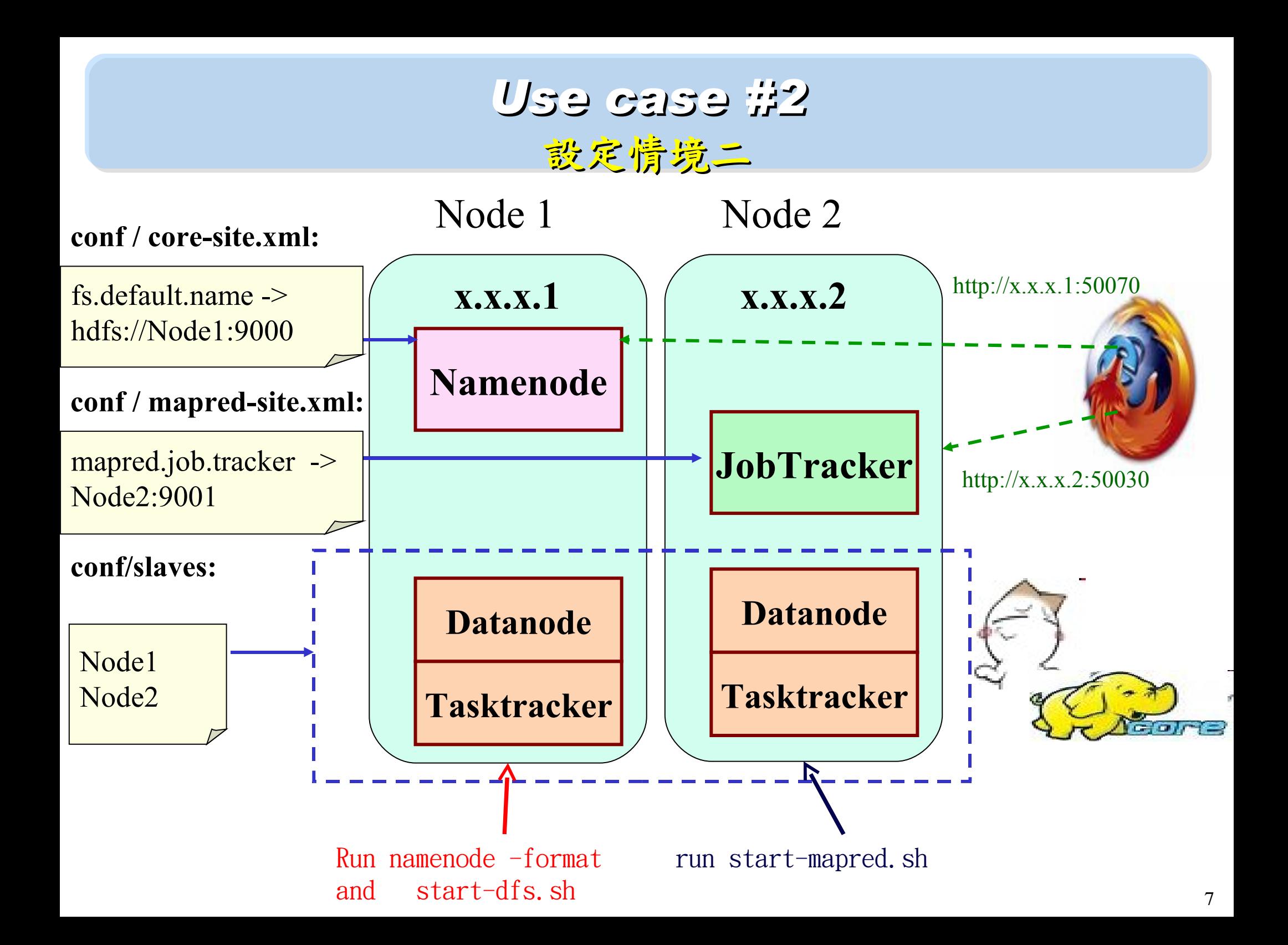

#### *Use case #3* 設定情境三

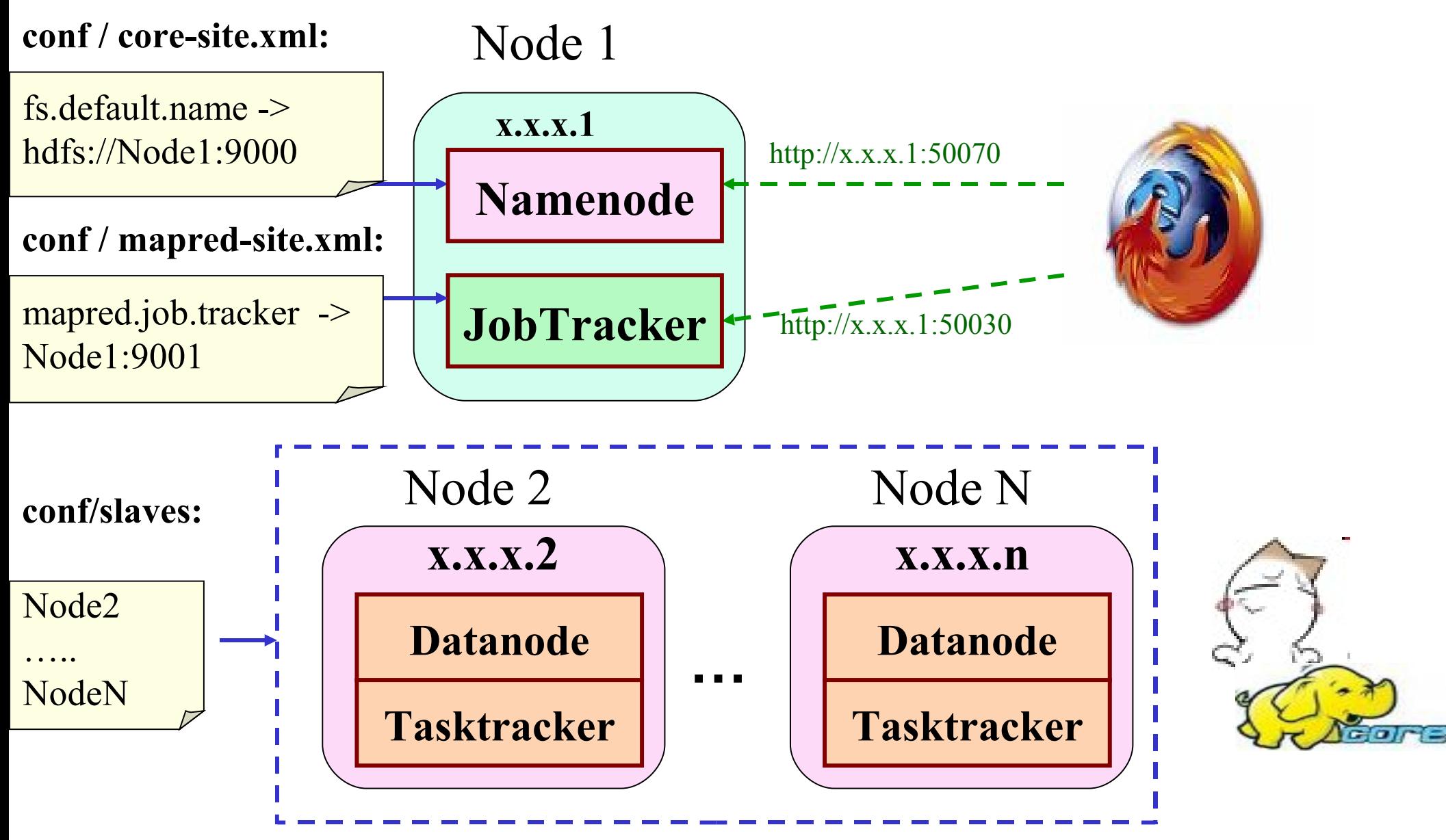

#### *Use case #4* 設定情境四

#### **conf / core-site.xml:**

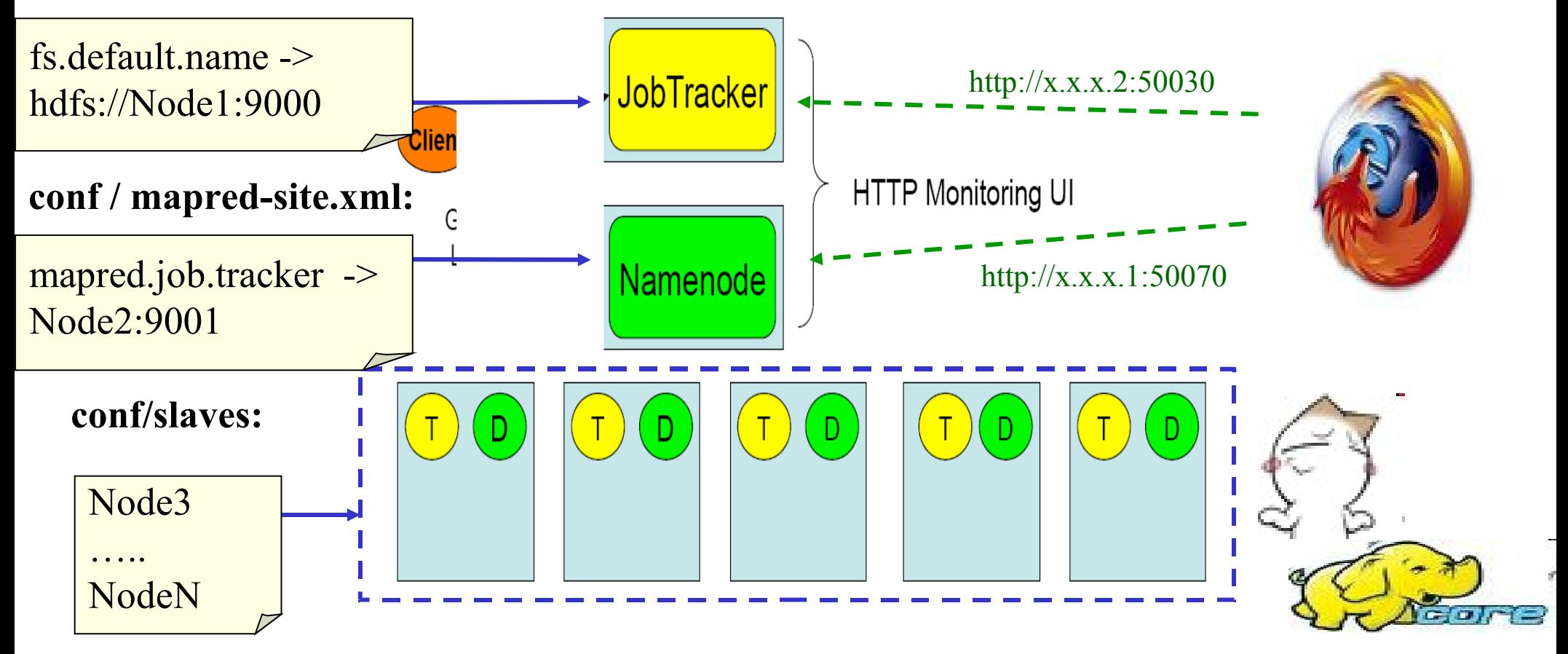

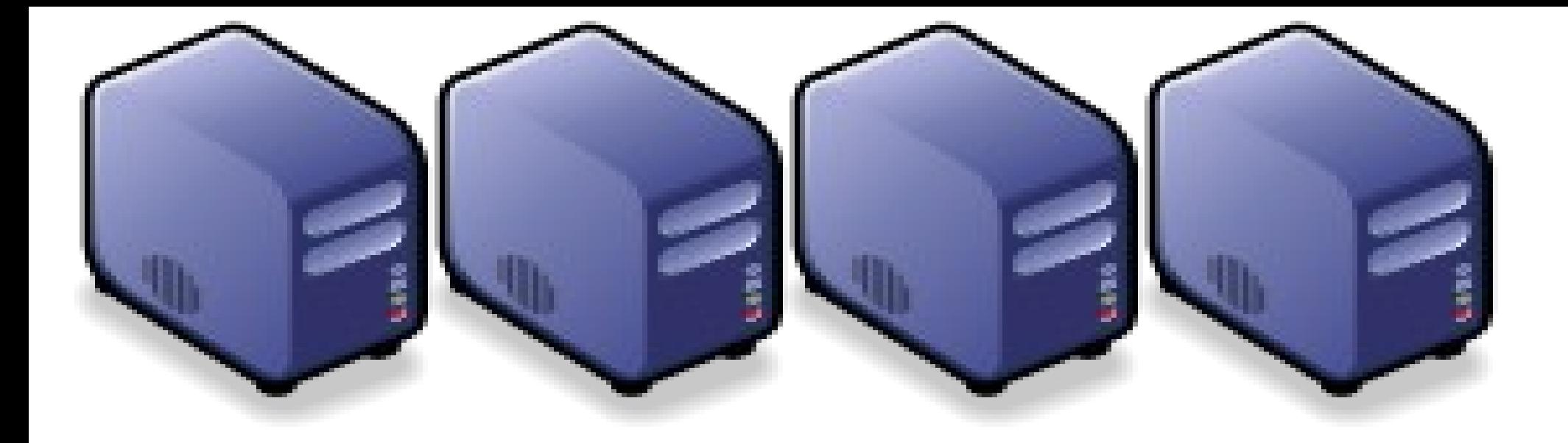

### Hadoop 叢集術署工具 *Hadoop Deployment Tool : SmartFog and DRBL*

*Jazz Wang Yao-Tsung Wang jazz@nchc.org.tw*

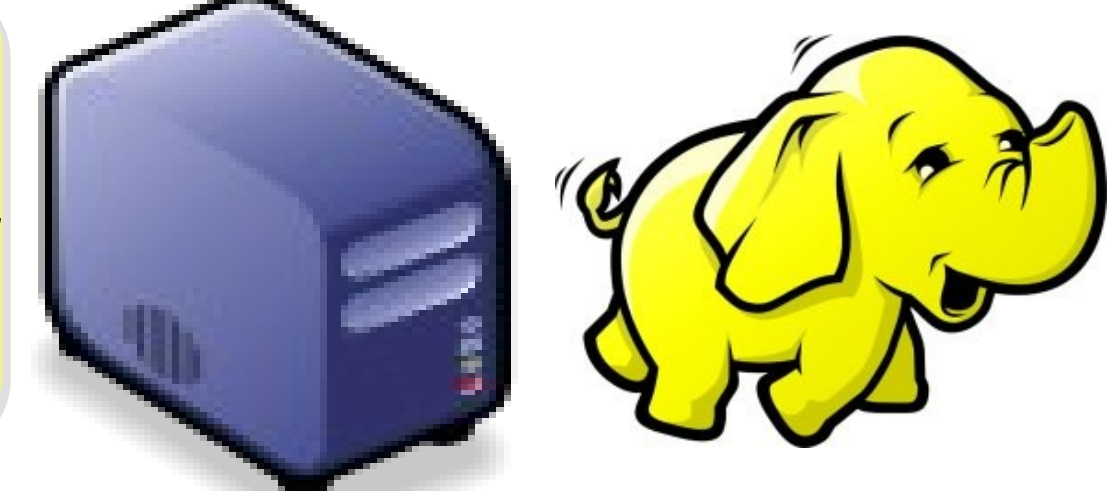

### *Programmer v.s. System Admin.*

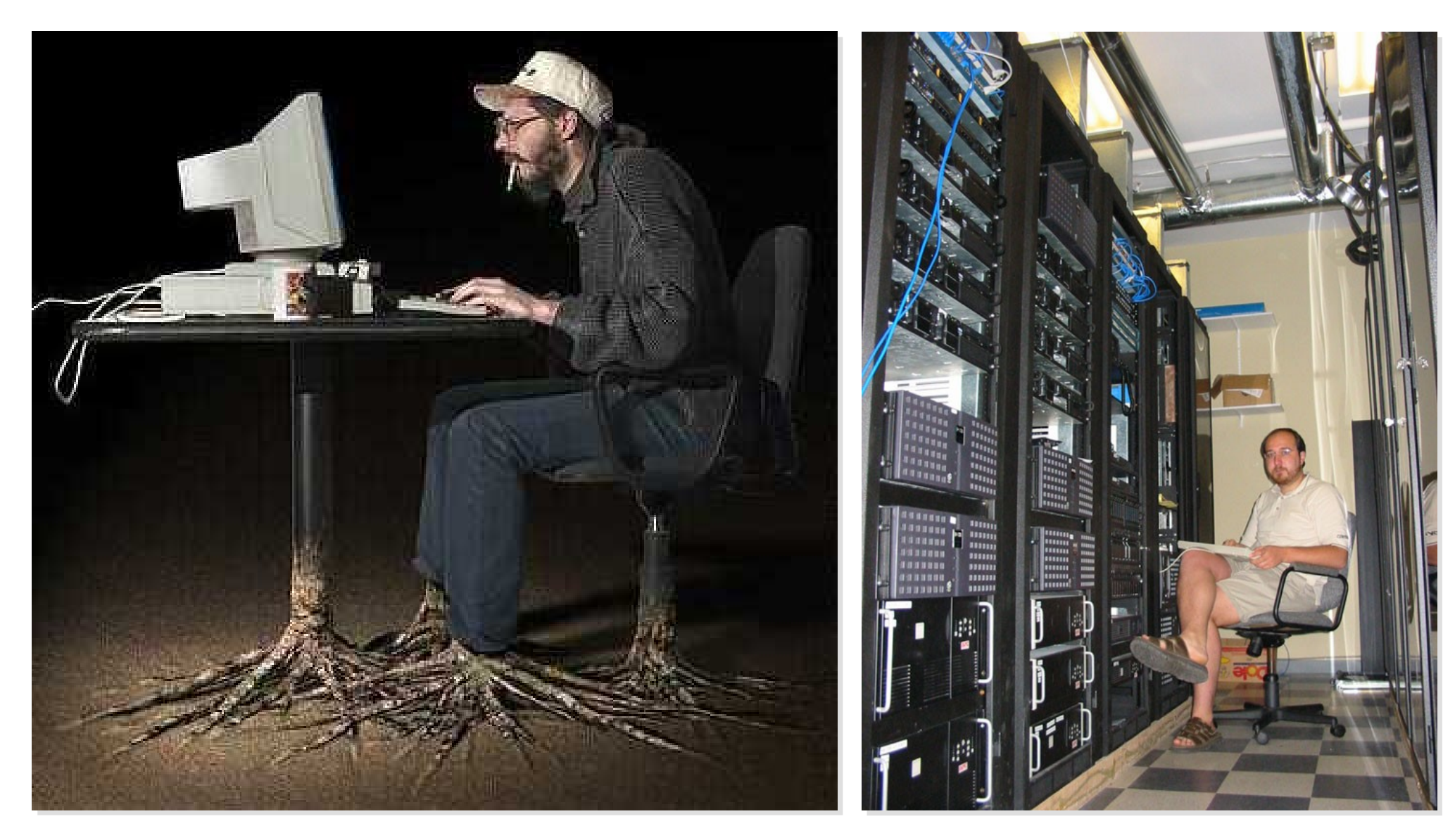

Source[:http://www.funnyjunksite.com/wp-content/uploads/2007/08/programmer.jpg](http://www.funnyjunksite.com/wp-content/uploads/2007/08/programmer.jpg) Source:

<http://www.sysadminday.com/images/people/136-3697.JPG>

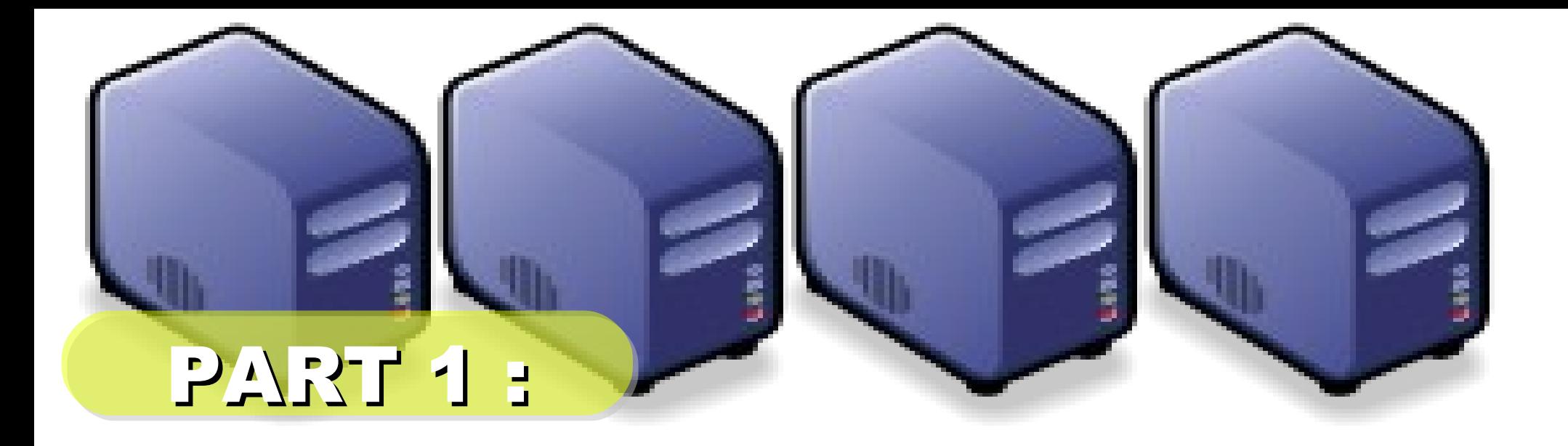

# *PC Cluster 101*

*Jazz Wang Yao-Tsung Wang jazz@nchc.org.tw*

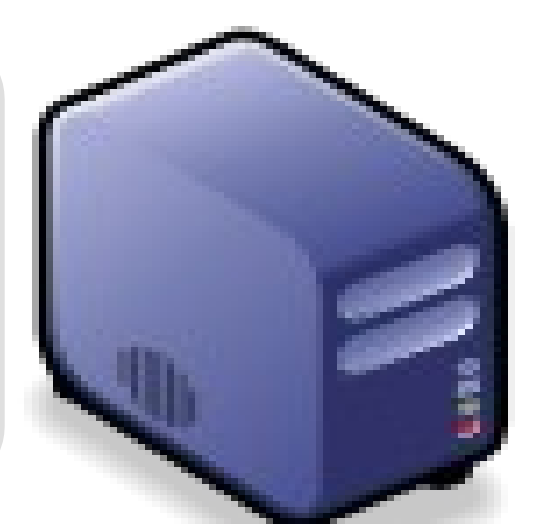

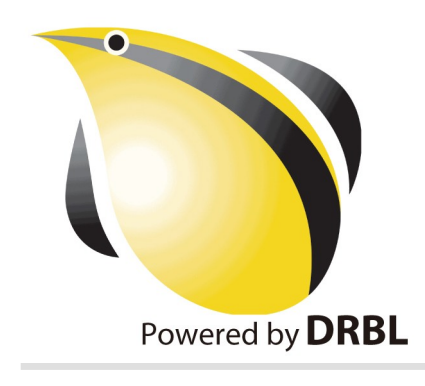

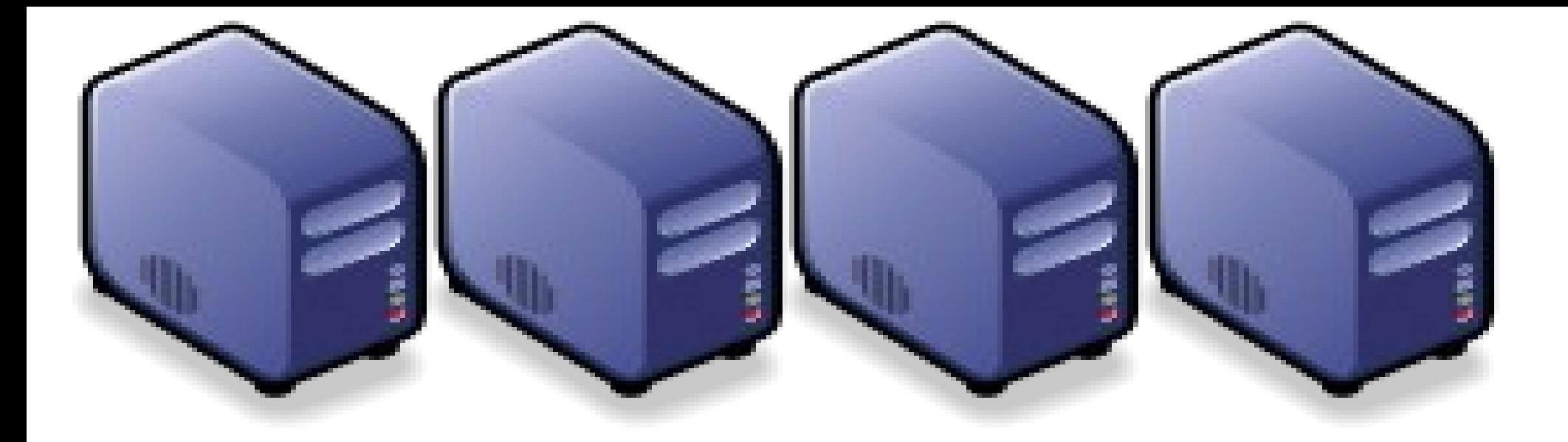

# *At First, We have " 4 + 1 " PC Cluster*

# *It'd better be 2* <sup>n</sup>

### *Manage Scheduler*

### *Then, We connect 5 PCs with Gigabit Ethernet Switch*

#### *GiE Switch*

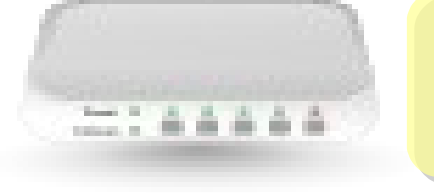

#### *10/100/1000 MBps*

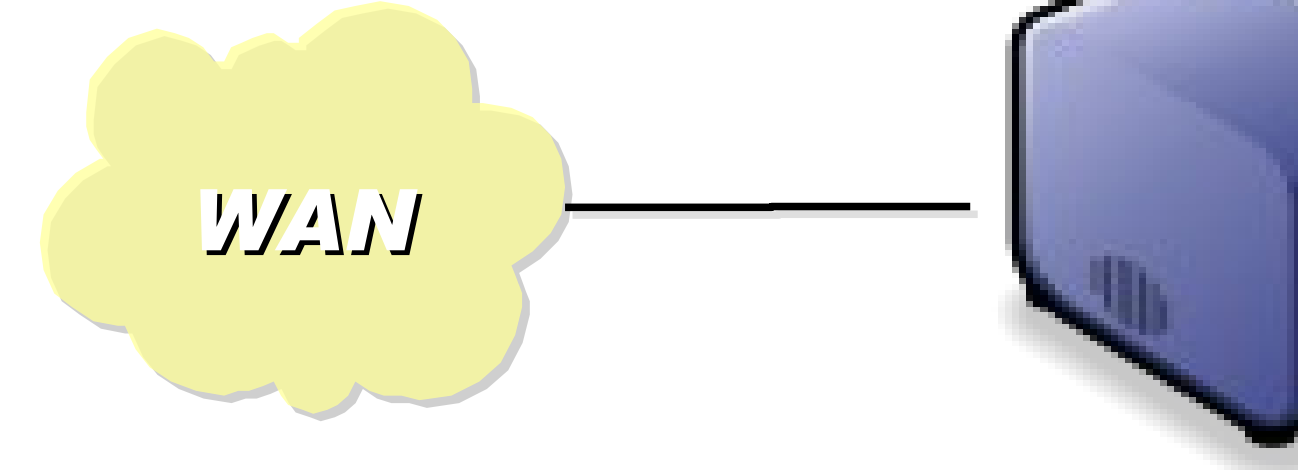

### *Add 1 NIC for WAN*

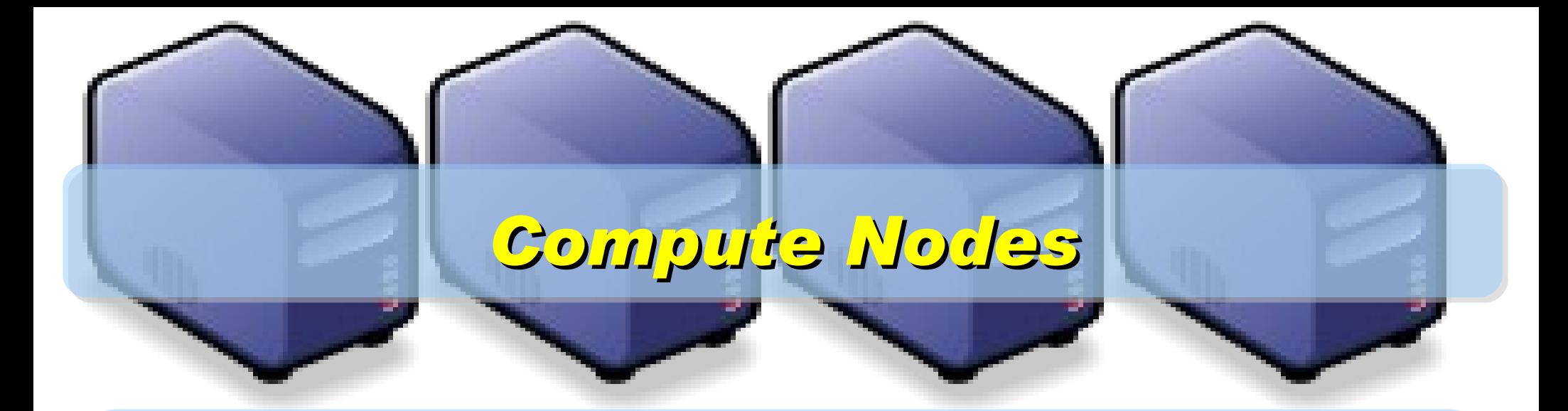

*4 Compute Nodes will communicate via LAN Switch. Only Manage Node have Internet Access for Security!*

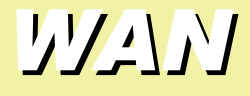

*Manage Node*

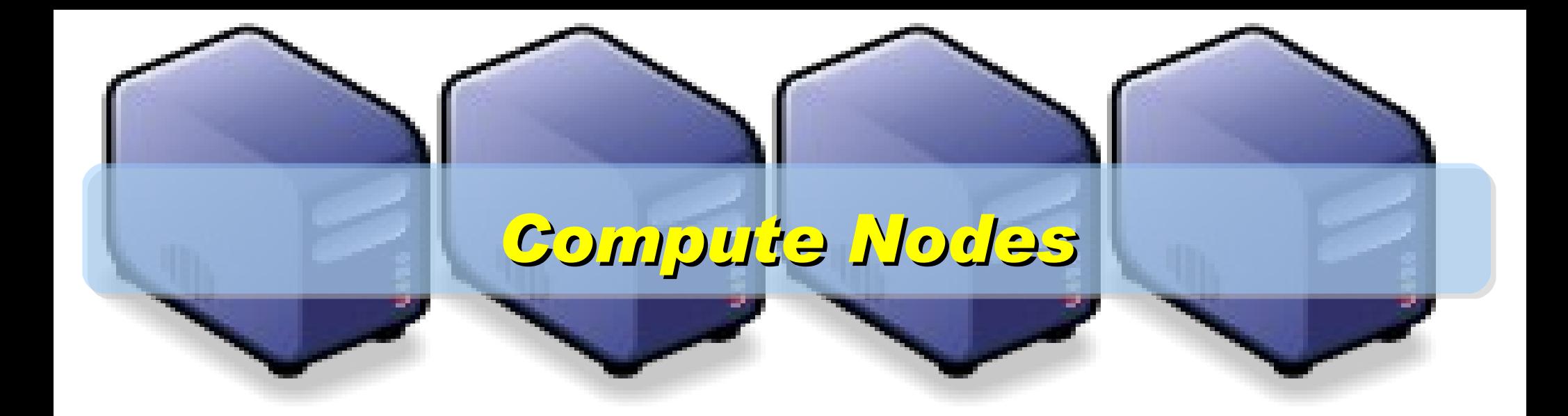

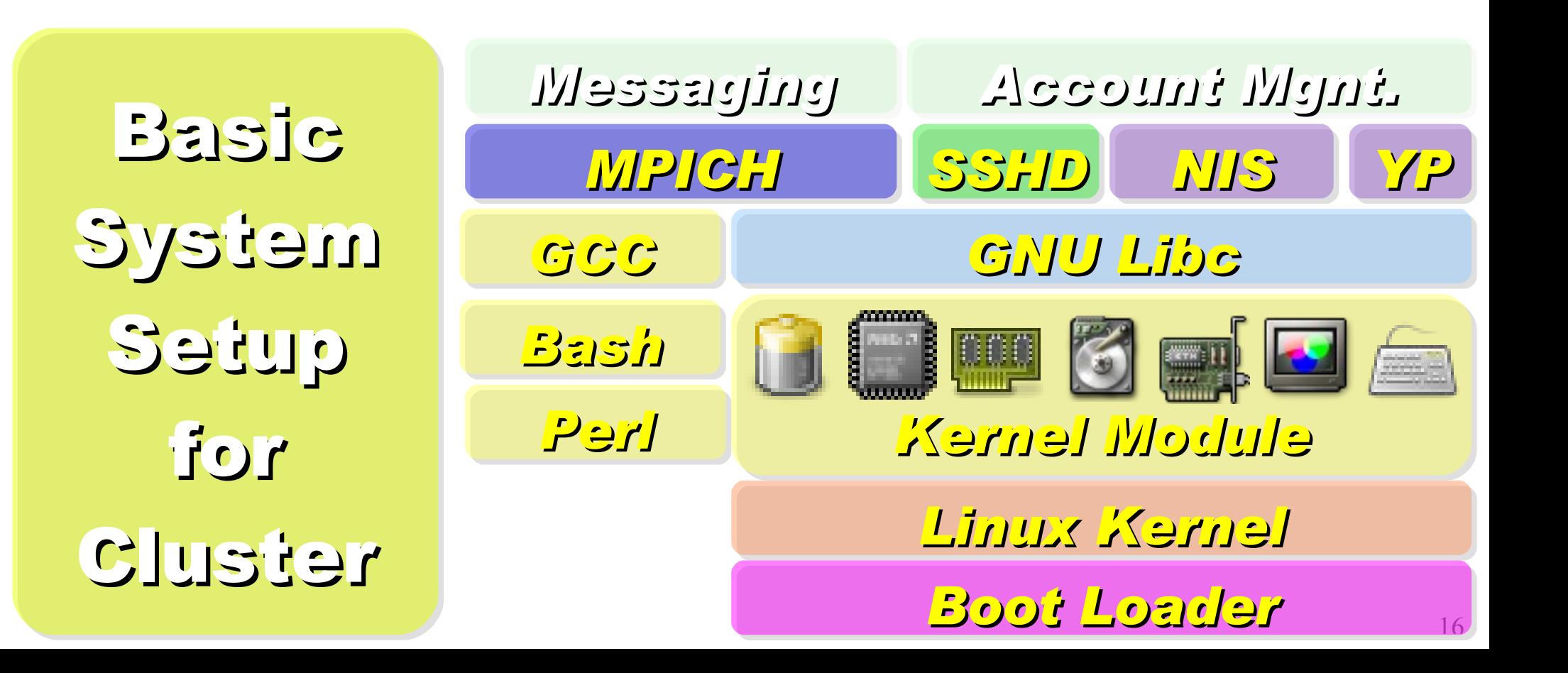

On Manage Node, We need to install Scheduler and Network File System for sharing Files with Compute Node

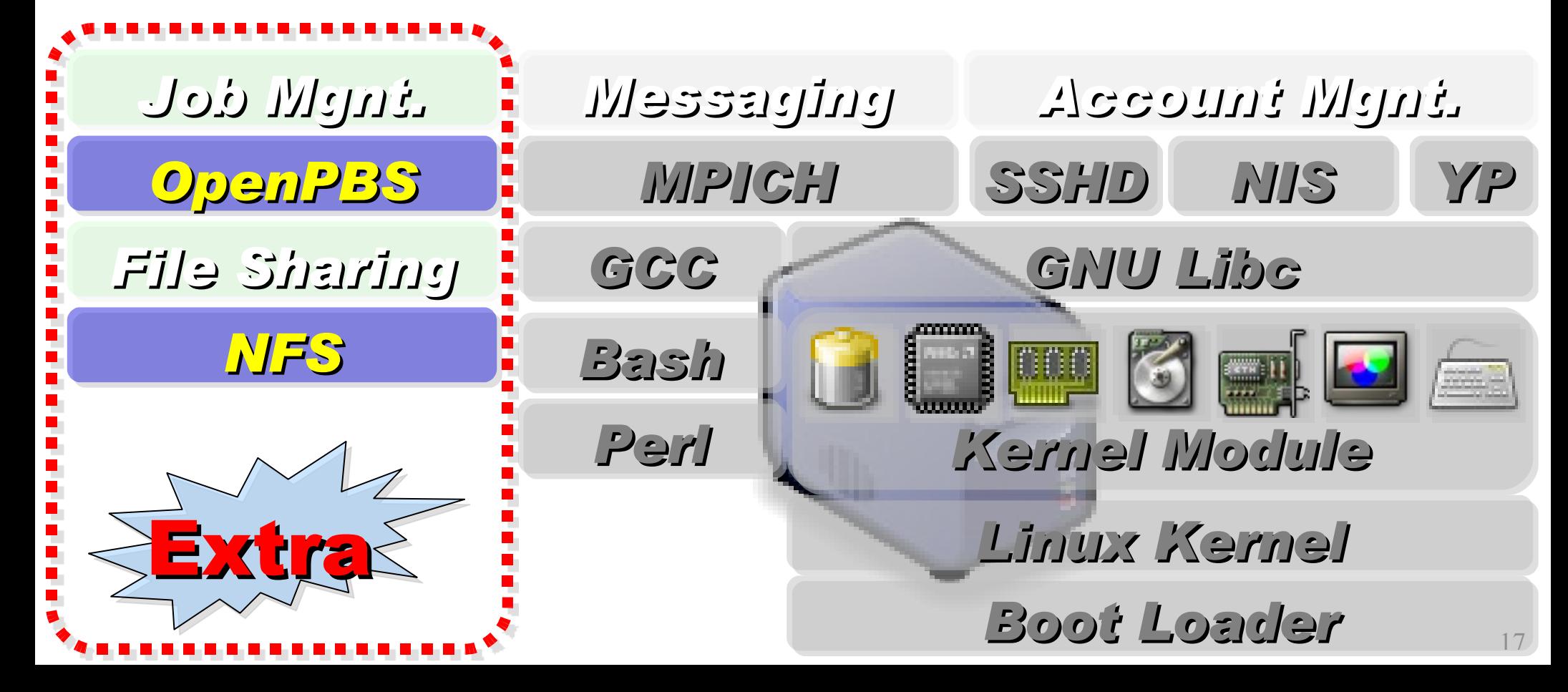

### *Challenges of Cluster Computing*

- *Hardware*
	- − *Ethernet Speed / PC Density*
	- − *Power / Cooling / Heat*
	- − *Network and Storage Architecture*
- *Software*
	- − *Job Scheduler ( Cluster level )*
	- − *Account Management*
	- − *File Sharing / Package Management*
- *Limitation*
	- − *Shared Memory*
	- − *Global Memory Management*

### *Common Method to deploy Cluster*

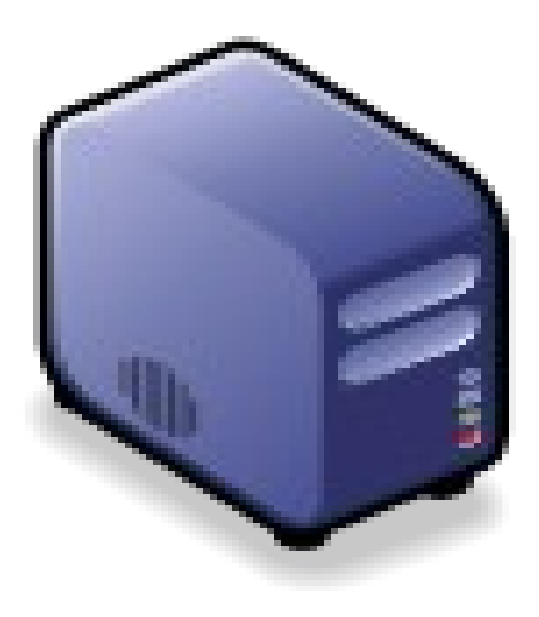

*1. Setup one Template machine*

*2. Cloning to multiple machine*

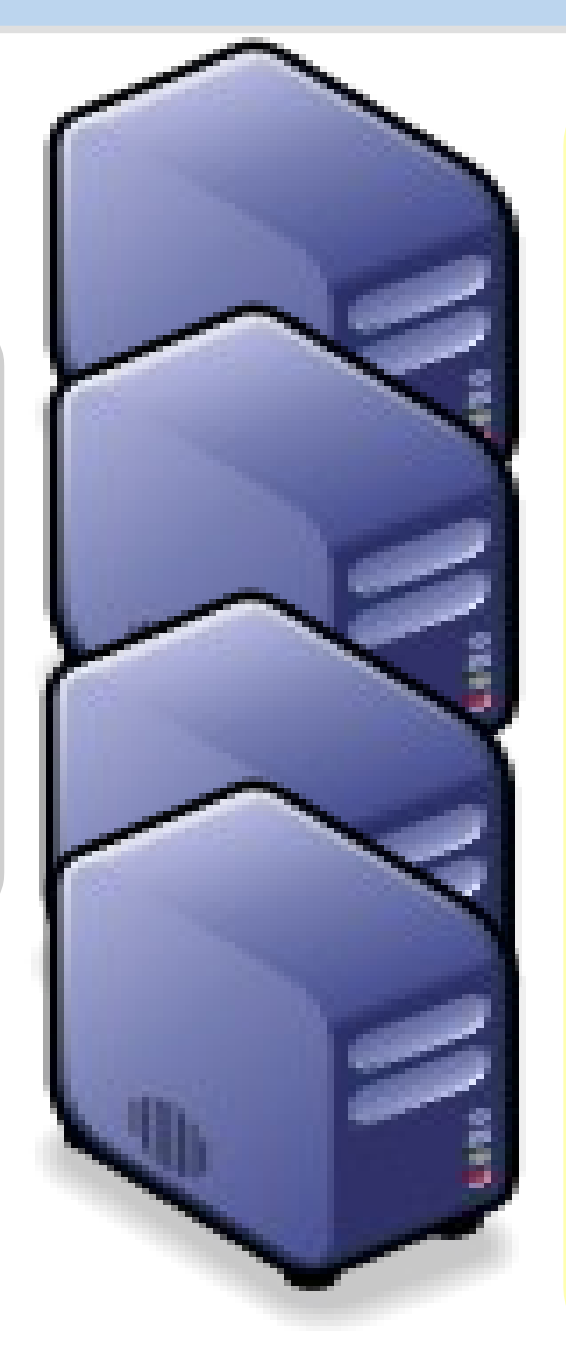

*3. Configure Settings* ↓ *4. Install Job Scheduler* ↓ *5. Running Benchmark*

### *Challenges of Common Method*

*Upgrade Software ? Add New User Account ? Configuration Syncronization How to share user data ?*

### *How to deploy 4000+ Nodes ????*

資料標題: Scaling Hadoop to 4000 nodes at Yahoo! 資料日期:September 30, 2008

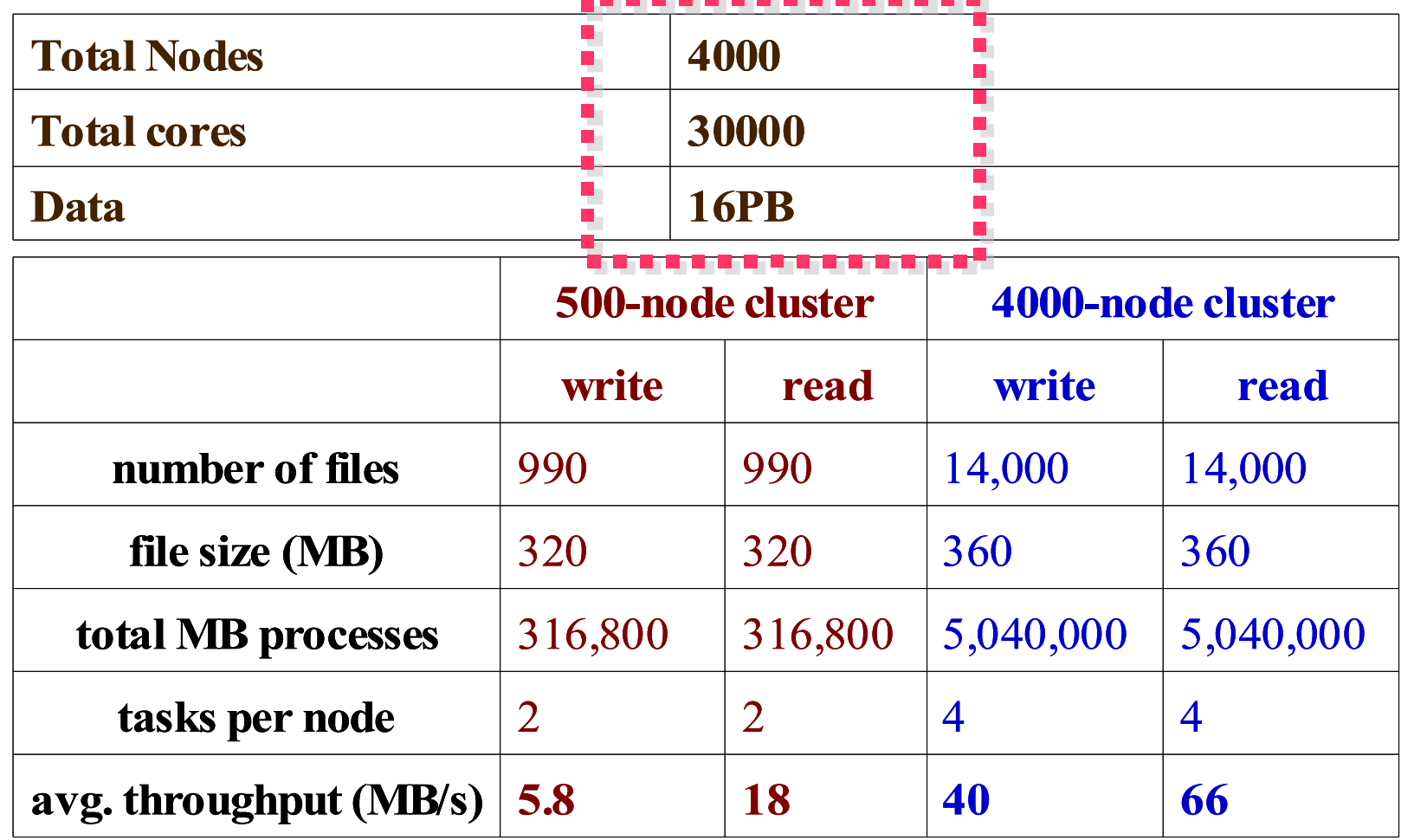

### *Advanced Methods to deploy Cluster*

- *SSI ( Single System Image )*
	- − *Multiple PCs as Single Computing Resources*
	- − *Image-based*
		- *homogeneous*
		- *ex. SystemImager, OSCAR, Kadeploy*
	- − *Package-based*
		- *heterogeneous*
		- *easy update and modify packages*
		- *ex. FAI, DRBL*
- *Other deploy tools*
	- − *Rocks : RPM only*
	- − *cfengine : configuration engine*

### *Comparison of Cluster Deploy Tools*

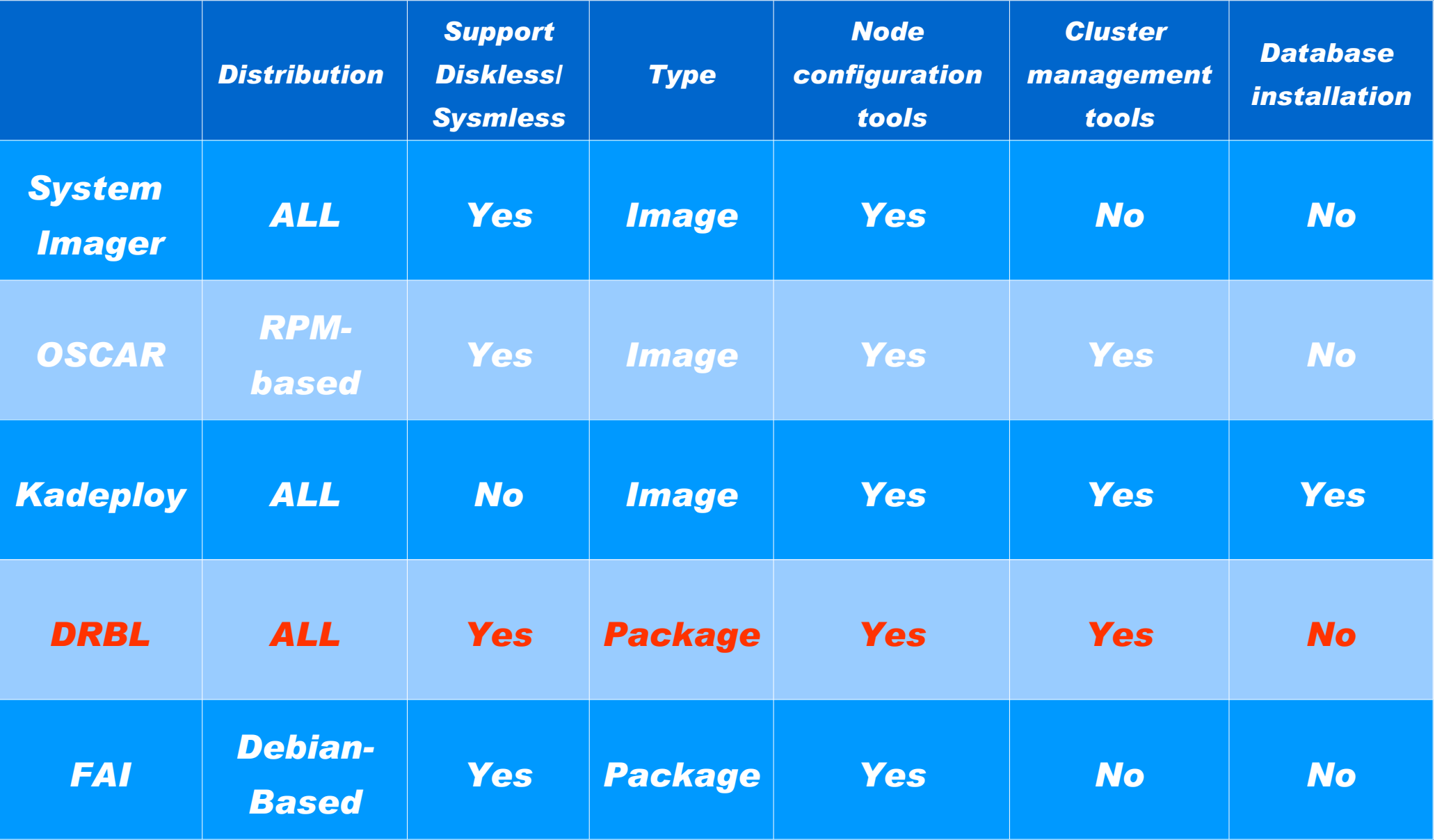

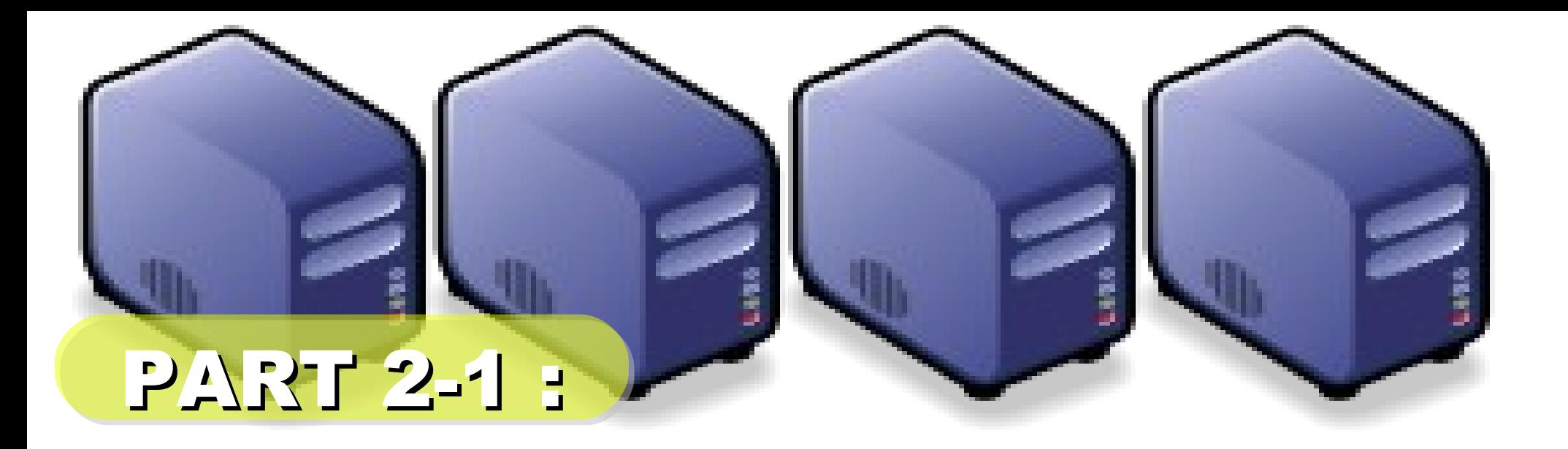

# *Hadoop Deployment Tool*

*Jazz Wang Yao-Tsung Wang jazz@nchc.org.tw*

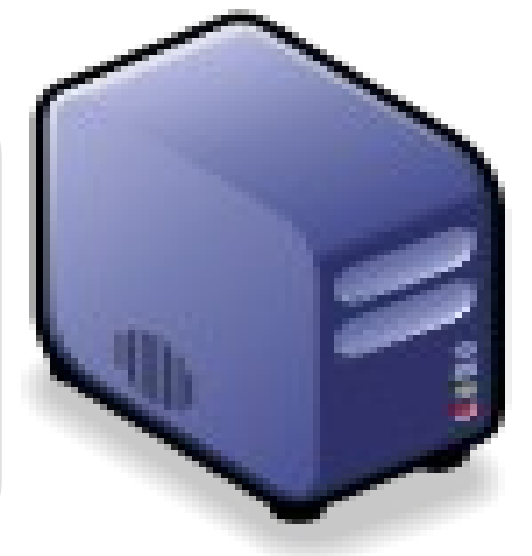

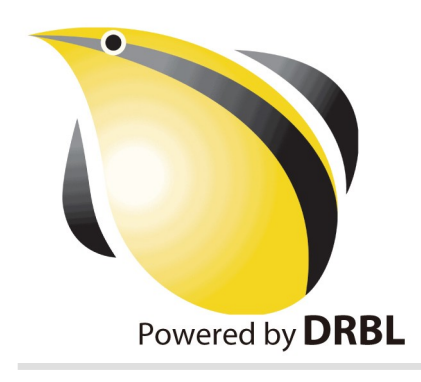

# SmartFrog<sup>V</sup>

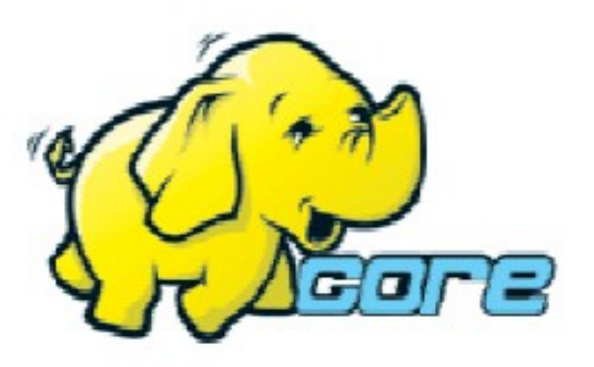

• Make Hadoop deployment agile . Integrate with dynamic cluster deployments

**Source: Deploying hadoop with smartfrog [http://people.apache.org/~stevel/slides/deploying\\_hadoop\\_with\\_smartfrog.pdf](http://people.apache.org/~stevel/slides/deploying_hadoop_with_smartfrog.pdf)**12 lune 2008

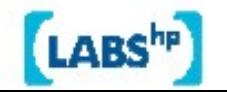

### SmartFrog - HPLabs' CM tool

- Language for describing systems to deploy -everything from datacentres to test cases
- Runtime to create components from the model
- Components have a lifecycle
- LGPL Licensed, Java 5+
	- http://smartfrog.org/

**Source: Deploying hadoop with smartfrog** 12http://people.apache.org/~stevel/slides/deploying\_hadoop\_with\_smartfrog.pdf

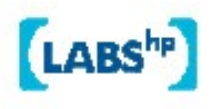

### Basic problem: deploying Hadoop

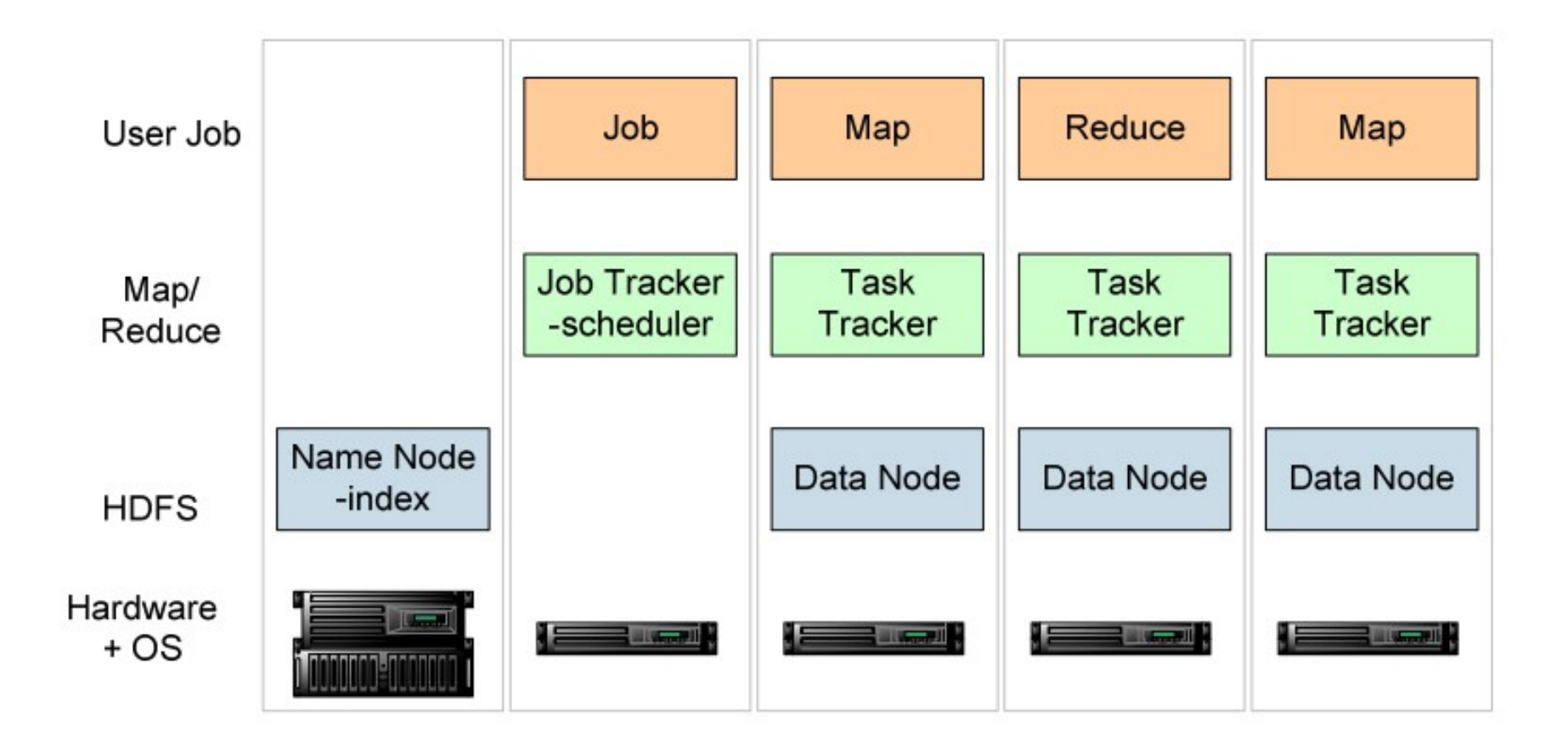

one namenode, 1+ Job Tracker, many data nodes and task trackers

**Source: Deploying hadoop with smartfrog [http://people.apache.org/~stevel/slides/deploying\\_hadoop\\_with\\_smartfrog.pdf](http://people.apache.org/~stevel/slides/deploying_hadoop_with_smartfrog.pdf)**

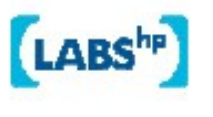

### The hand-managed cluster

- Manual install onto machines
- SCP/FTP in Hadoop zip
- copy out hadoop-site.xml and other files
- edit /etc/hosts, /etc/rc5.d, SSH keys ...
- Installation scales O(N)
- Maintenance, debugging scales worse

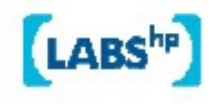

### The locked-down cluster

- PXE Preboot of OS images
- RedHat Kickstart to serve up (see instalinux.com)
- Maybe: LDAP to manage state, or custom RPMs

Requires:

uniform images, central LDAP service, good ops team, stable configurations, home-rolled RPMs

**Source: Deploying hadoop with smartfrog** 12http://people.apache.org/~stevel/slides/deploying hadoop with smartfrog.pdf

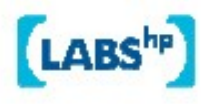

# CM-tool managed cluster

**Configuration Management tools** 

- State Driven: observe system state, push it back into the desired state
- Workflow: apply a sequence of operations to change a machine's state
- Centralized: central DB in charge
- Decentralized: machines look after themselves

### CM tools are the only way to manage big clusters

**Source: Deploying hadoop with smartfrog** 12http://people.apache.org/~stevel/slides/deploying hadoop with smartfrog.pdf

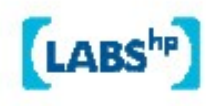

### Model the system in the SmartFrog language

TwoNodeHDFS extends OneNodeHDFS {

}

```
localDataDir2 extends TempDirWithCleanup {
```

```
datanode2 extends datanode {
  dataDirectories [LAZY localDataDir2];
  dfs.datanode.https.address "https://localhost:0";
ł
```
### Inheritance, cross-referencing, templating

**Source: Deploying hadoop with smartfrog** 12http://people.apache.org/~stevel/slides/deploying hadoop with smartfrog.pdf

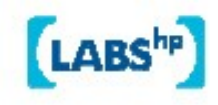

# The runtime deploys the model

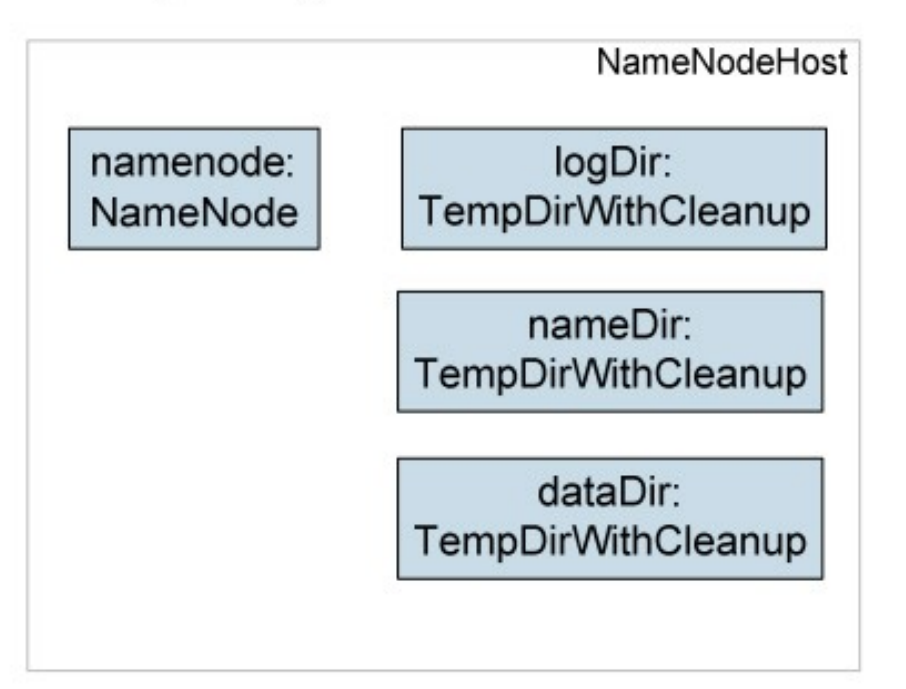

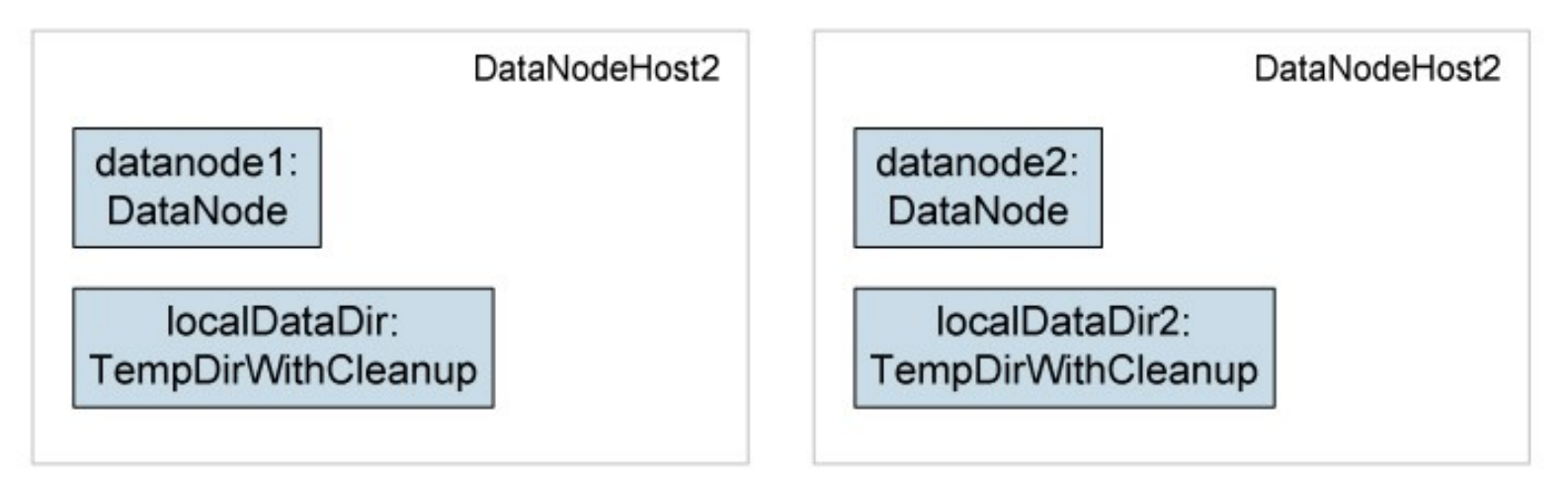

**Source: Deploying hadoop with smartfrog [http://people.apache.org/~stevel/slides/deploying\\_hadoop\\_with\\_smartfrog.pdf](http://people.apache.org/~stevel/slides/deploying_hadoop_with_smartfrog.pdf)**

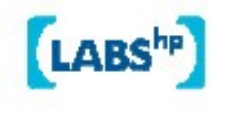

### Steps to deployability

- Configure Hadoop from an SmartFrog description
- 2. Write components for the Hadoop nodes
- 3. Write the functional tests
- 4. Add workflow components to work with the filesystem; submit jobs
- 5. Get the tests to pass

**Source: Deploying hadoop with smartfrog** 12 http://people.apache.org/~stevel/slides/deploying hadoop with smartfrog.pdf

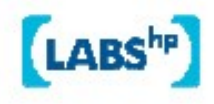

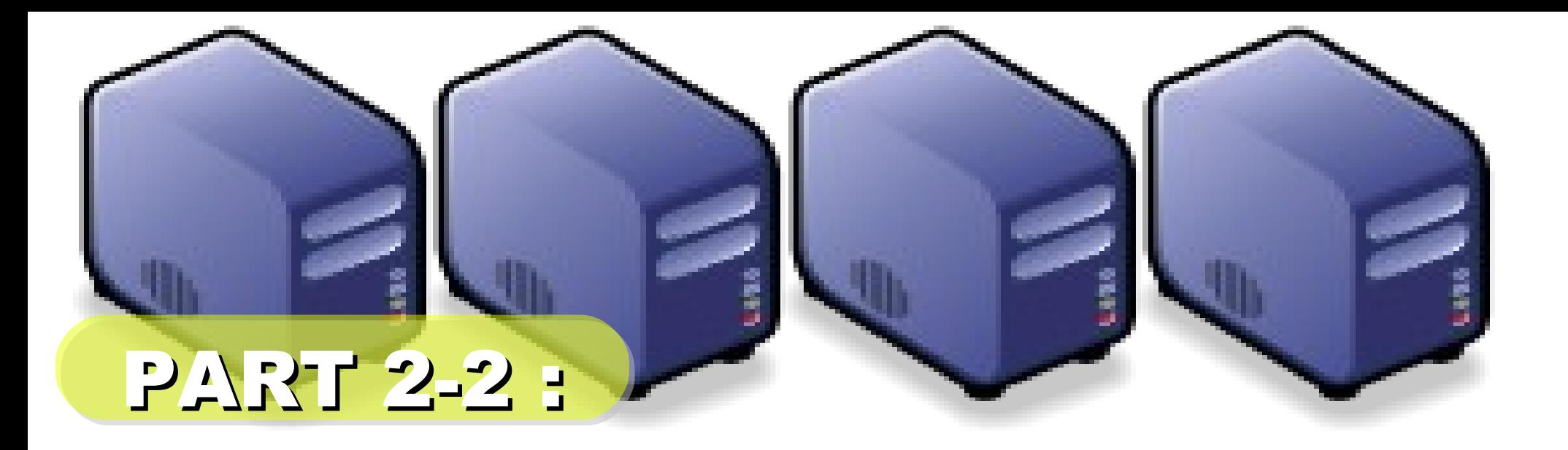

### *Introduction to DRBL*

*Jazz Wang Yao-Tsung Wang jazz@nchc.org.tw*

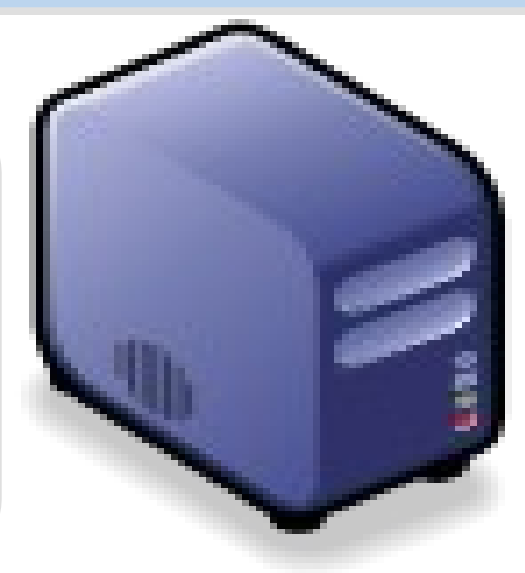

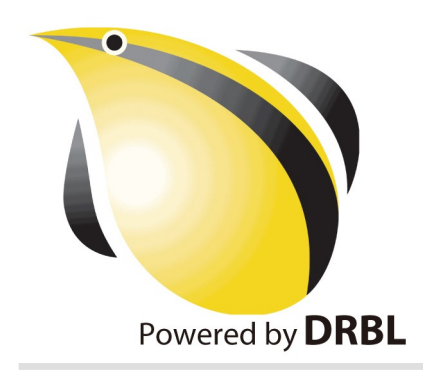

# What is DRBL ??

- *Diskless Remote Boot in Linux*
- Network is cheap, and our time is expansive
- In simple words, DRBL is .....
	- Replace IDE/SATA cable with network cable
	- 40+ student PCs connected to one DRBL server

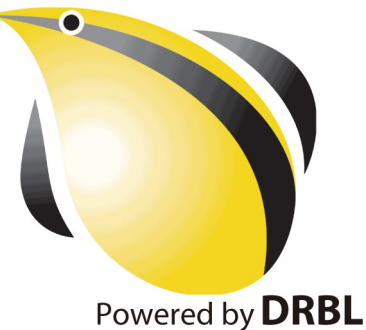

 $\frac{1}{2} + \frac{1}{2}$ Server *Diskless PC Diskfull PC*

source: [http://www.mren.com.tw](http://www.mren.com.tw/)

*1st, We install Base System of GNU/ Linux on Management Node. You can choose: Redhat, Fedora, CentOS, Mandriva, Ubuntu, Debian, ...*

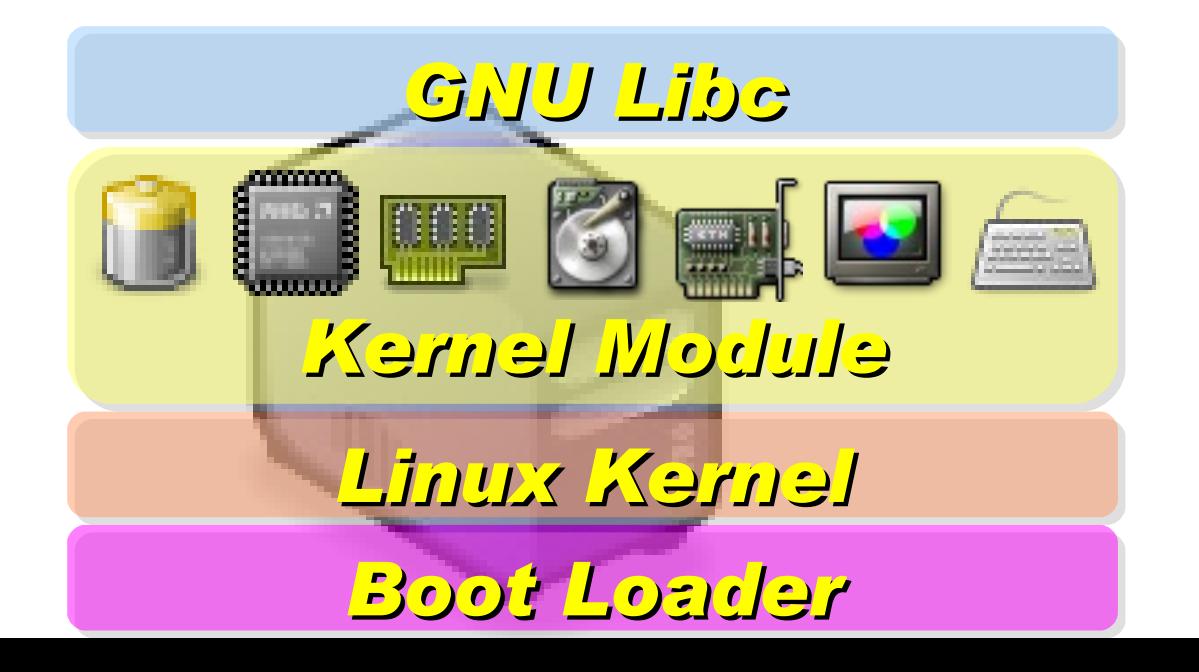

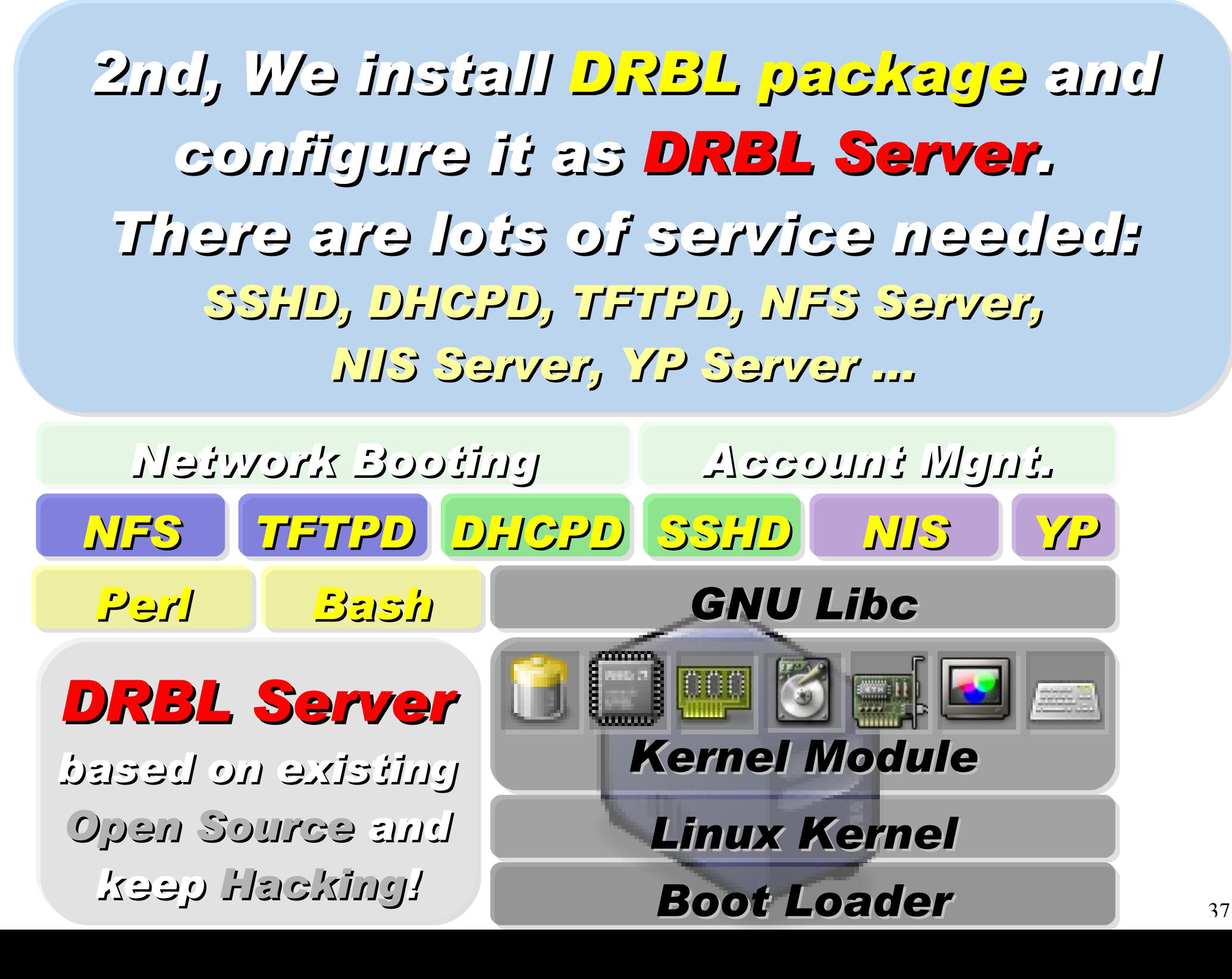

*After running "drblsrv -i" & "drblpush -i", there will be pxelinux, vmlinux-pex, initrd-pxe in TFTPROOT, and different configuration files for each Compute Node in NFSROOT*

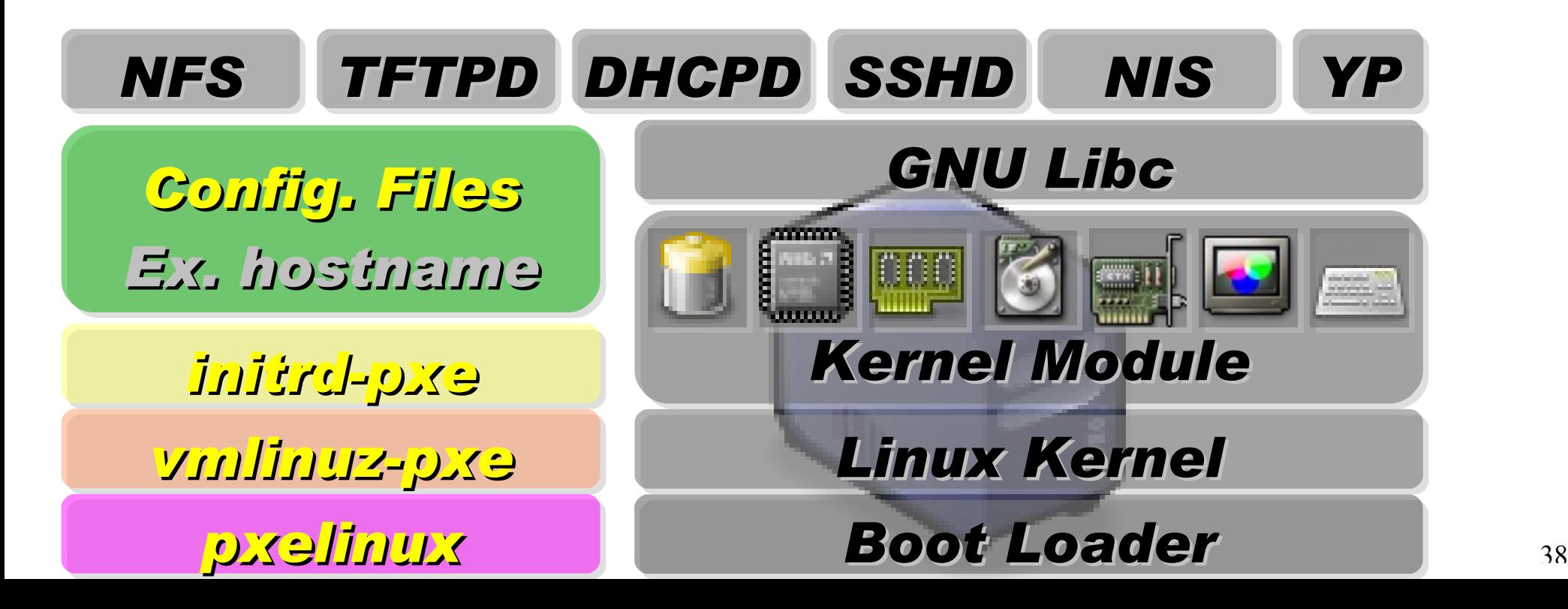

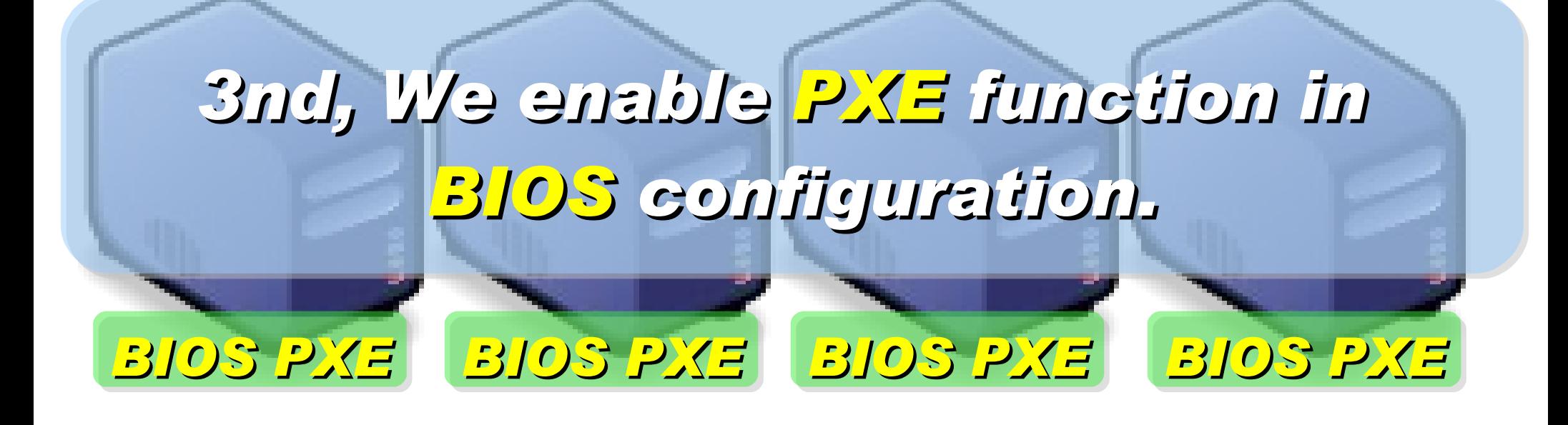

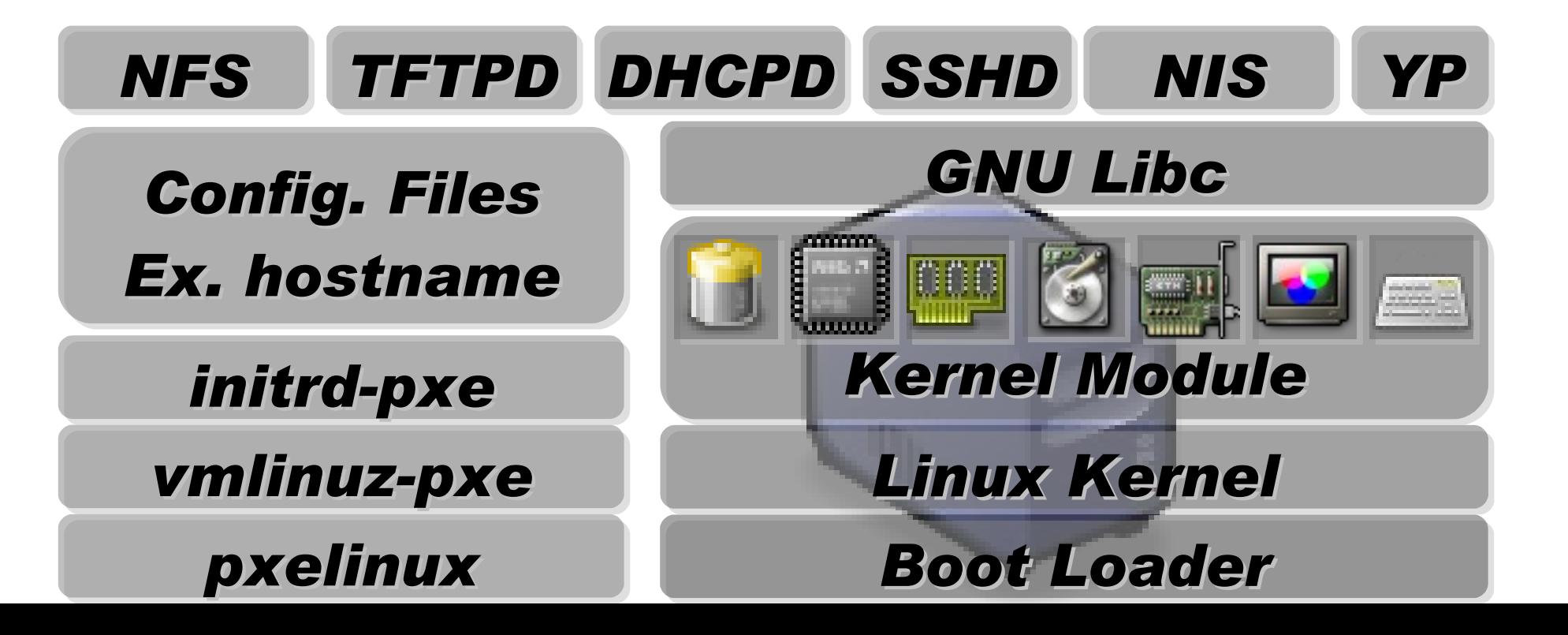

39

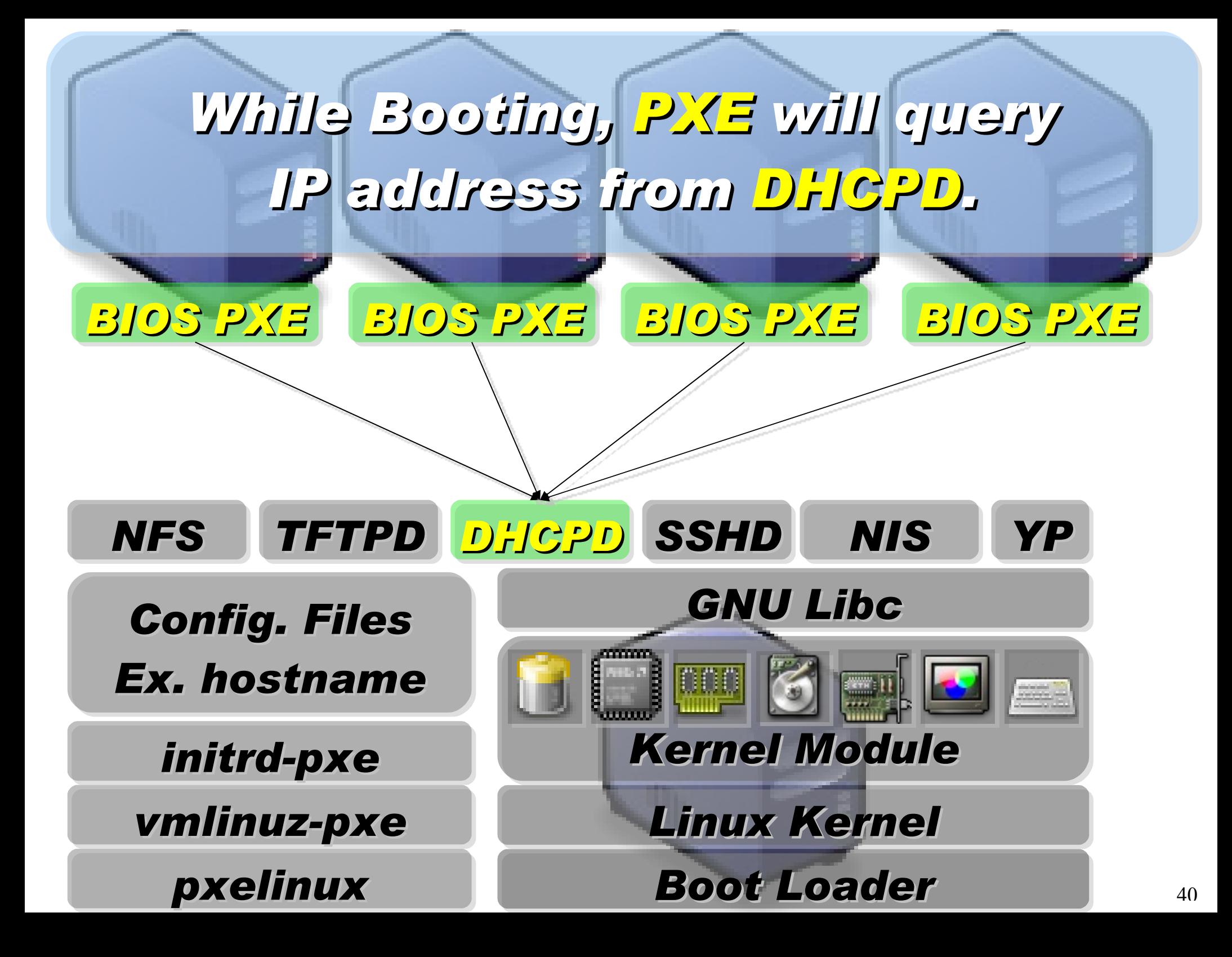

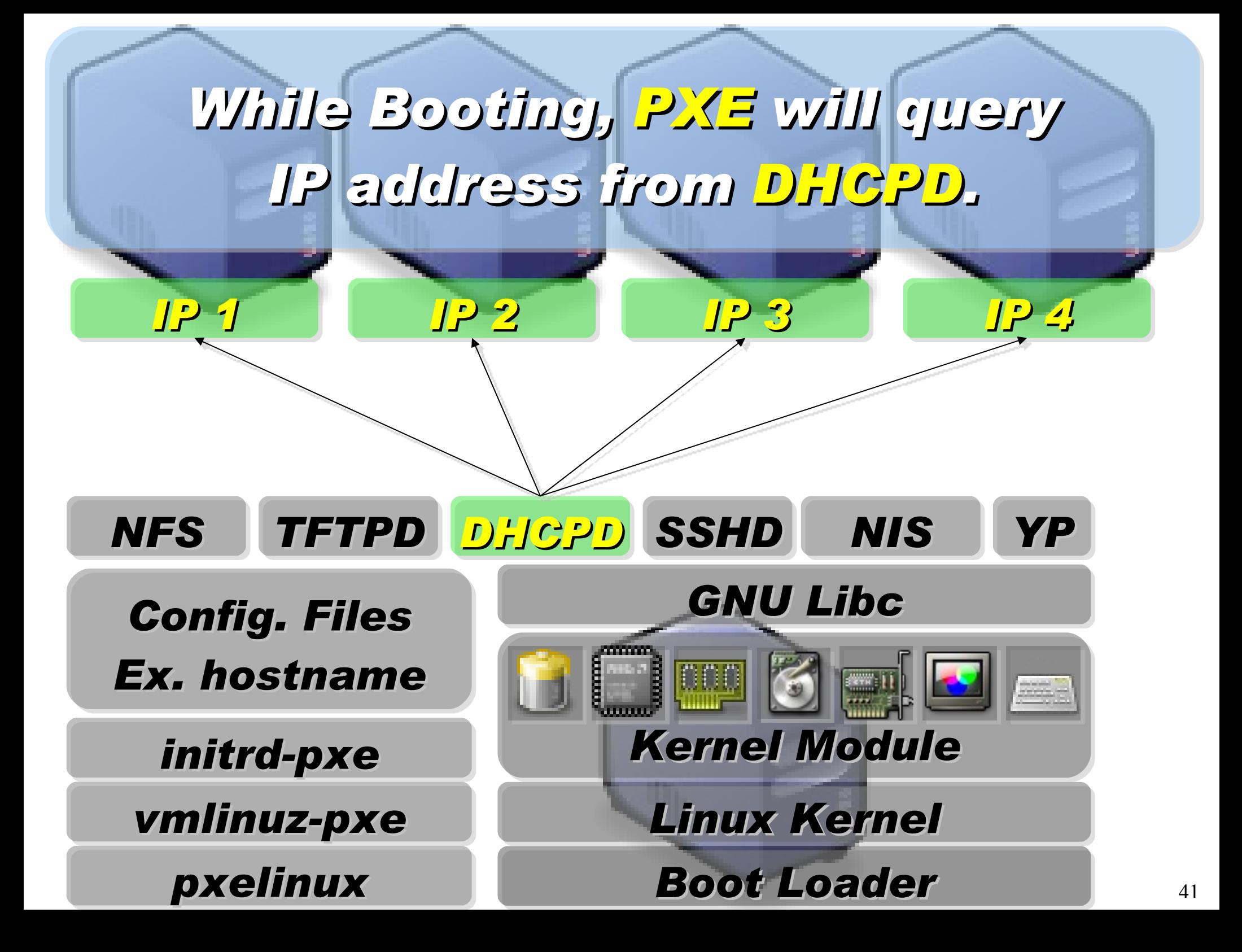

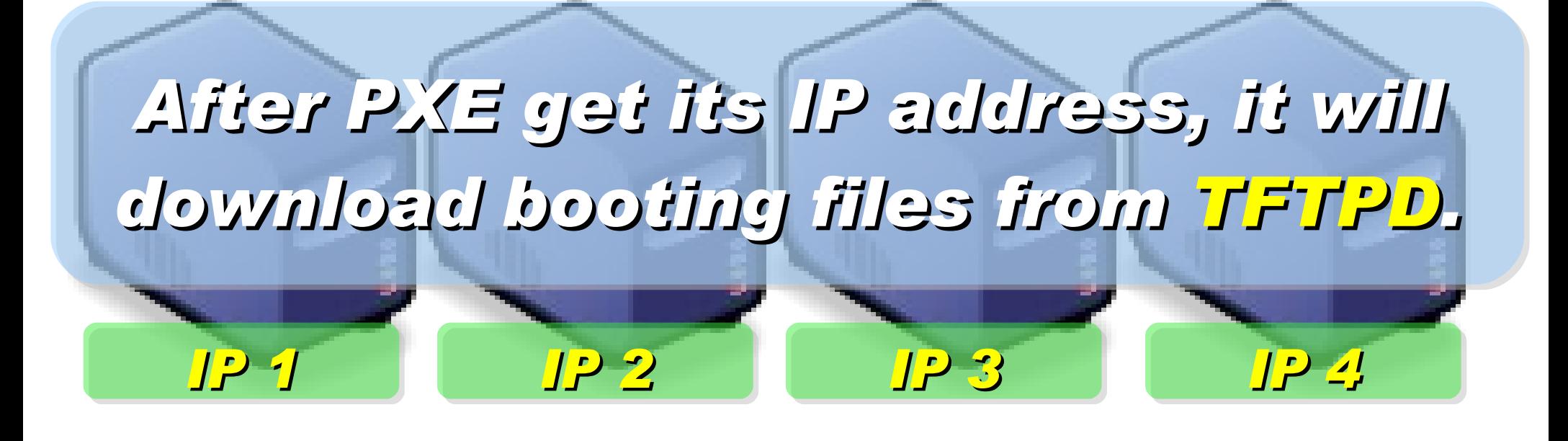

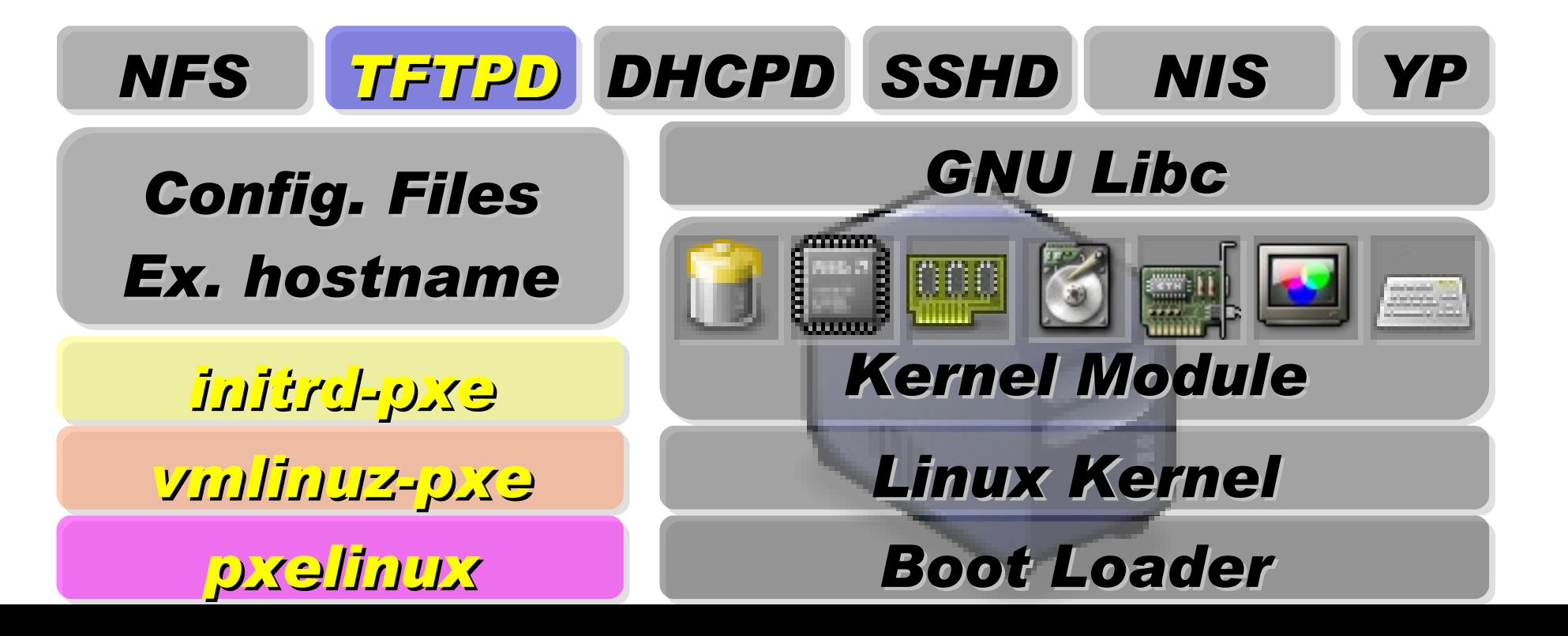

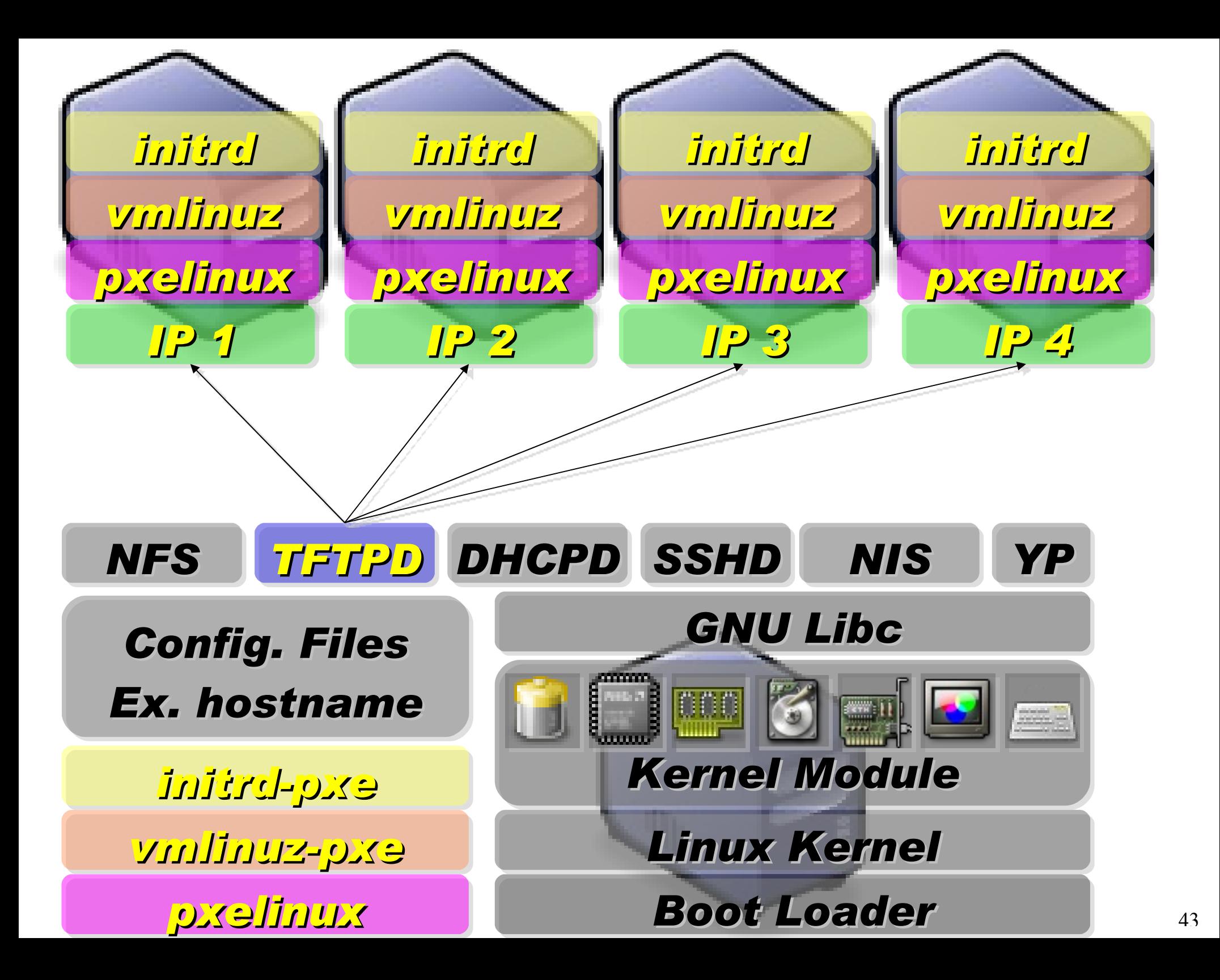

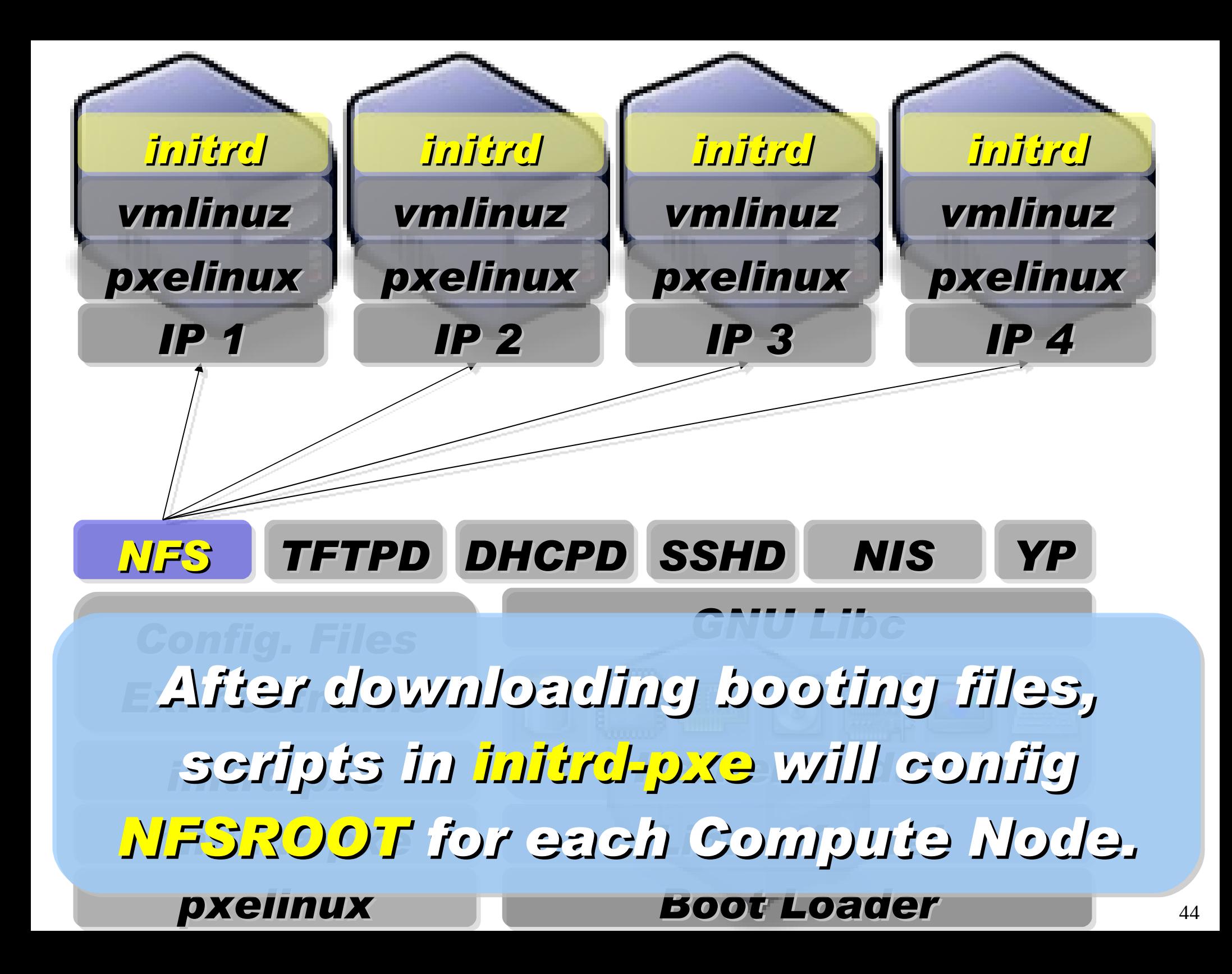

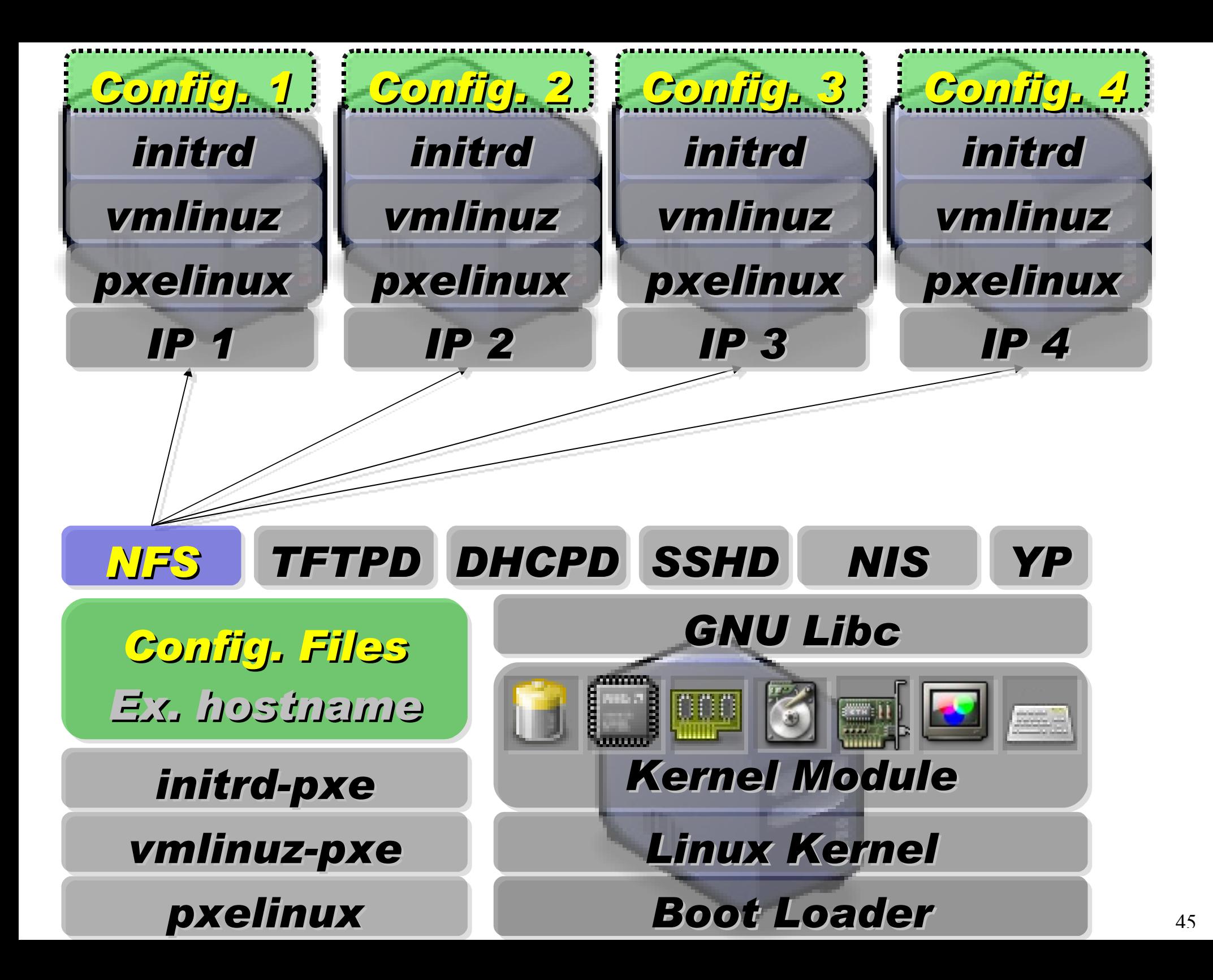

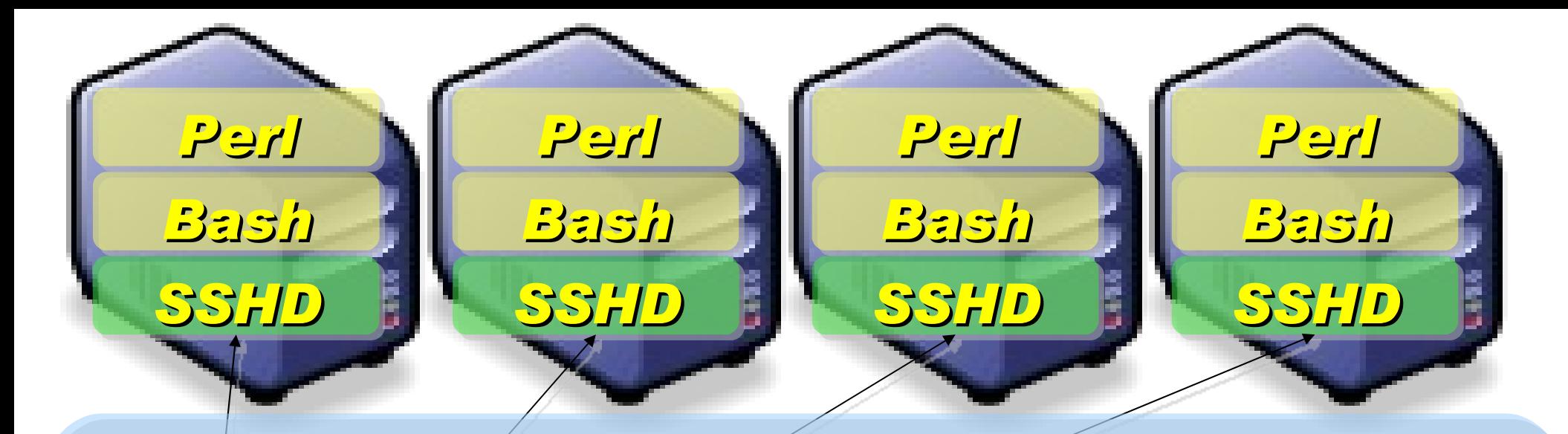

### *Applications and Services will also deployed to each Compute Node via NFS ....*

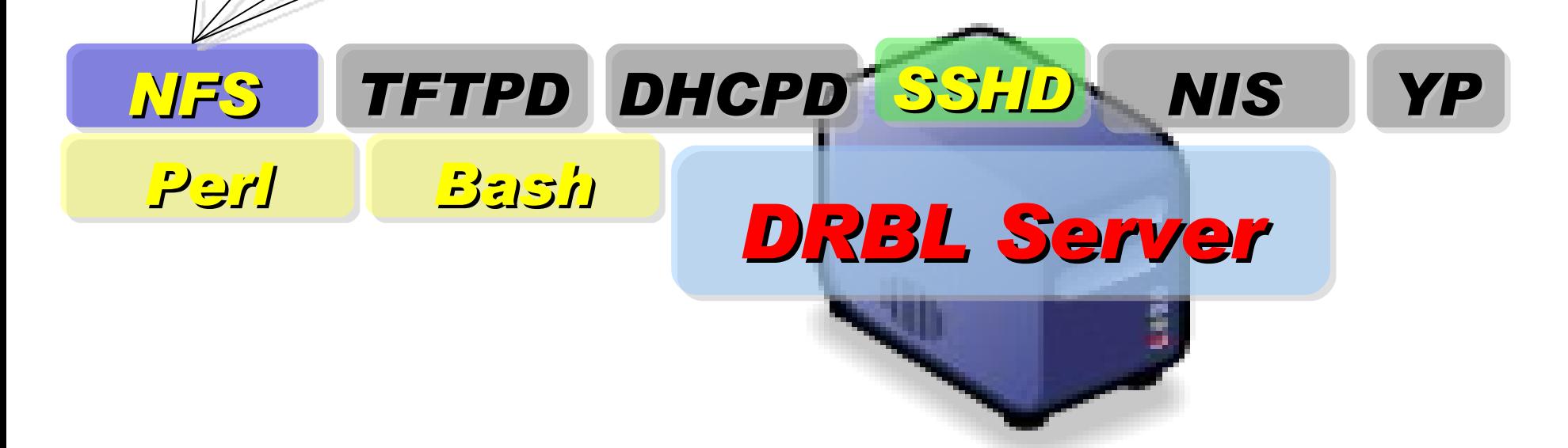

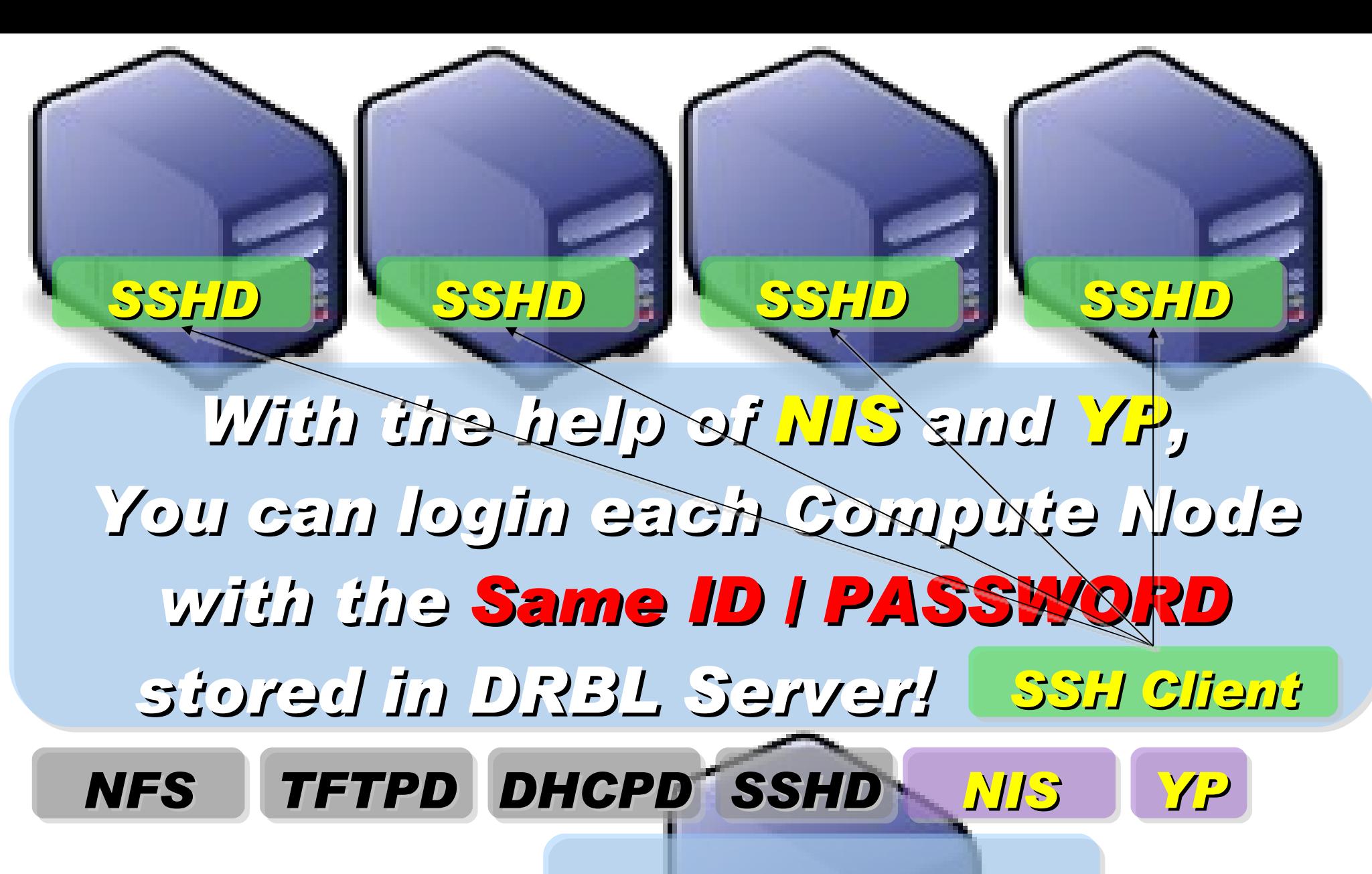

#### *DRBL Server*

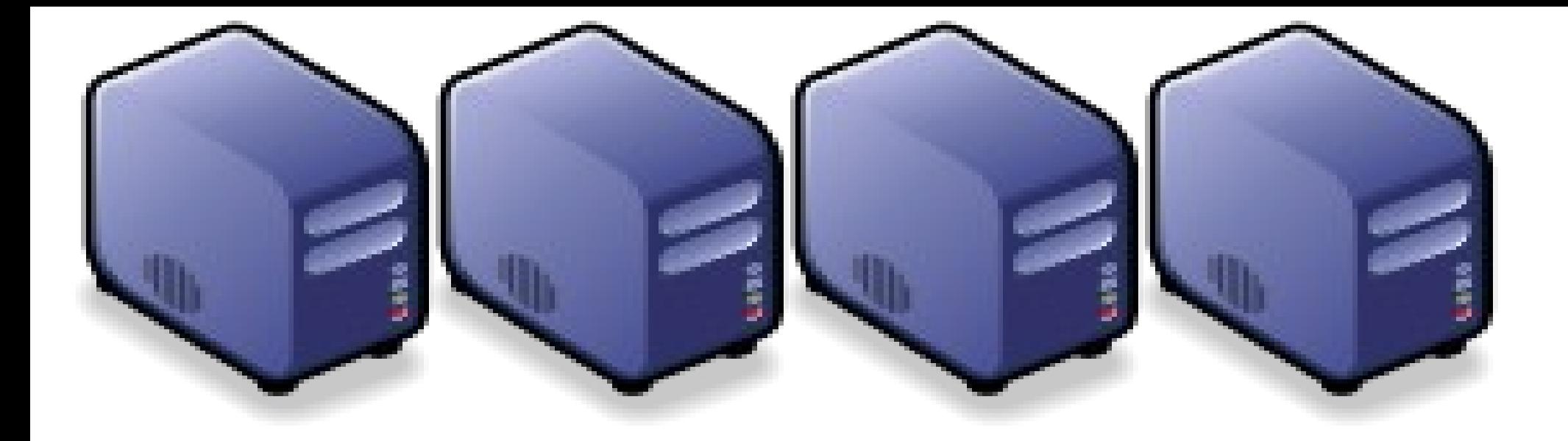

### *Part 3 : How we use DRBL to deploy Cloud Testbed ?*

*Jazz Wang Yao-Tsung Wang jazz@nchc.org.tw*

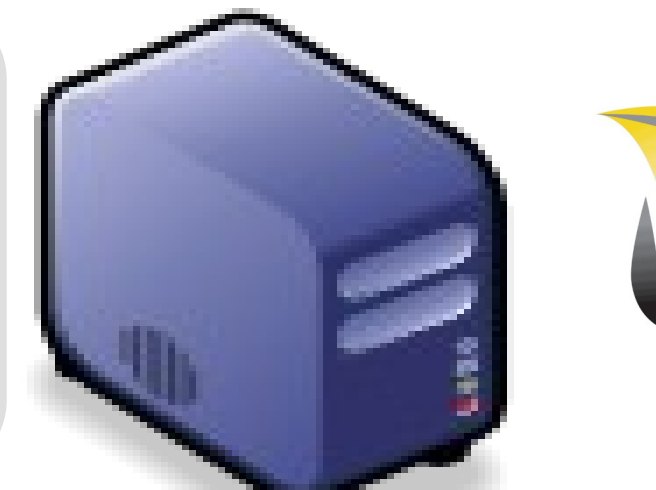

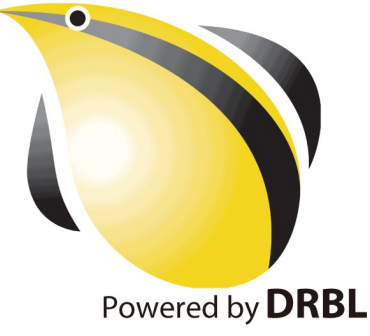

### **Building Jaas using DRBL-Xen**

**Application** Social Computing, Enterprise, ISV,...

Programming Web 2.0, Mashups, Workflows, ... eyeOS, Nutch, ICAS, X-RIME, ...

Hadoop (MapReduce), **Sector/Sphere, AppScale** 

**Fnemersmell'i** Qos Negotiation, Ddmission Control, Pricing, SLA Management, Metering...

Virtualization VM, VM management and Deployment

**OpenNebula, Enomaly,** Eucalyptus, OpenQRM, ...

Xen, KVM, VirtualBox, QEMU, OpenVZ, ...

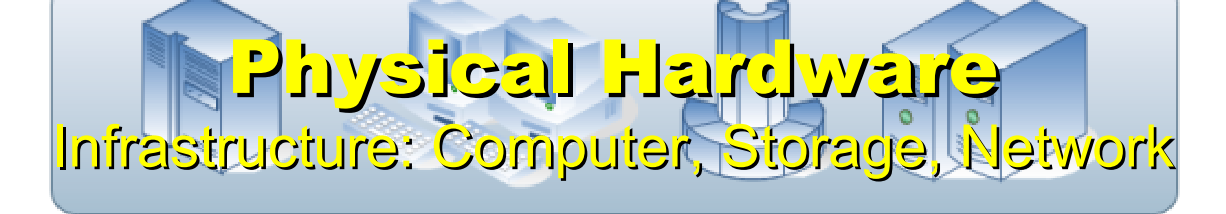

#### Virtualization ?? Emulator ??

#### **Virtual Hardware / OS**

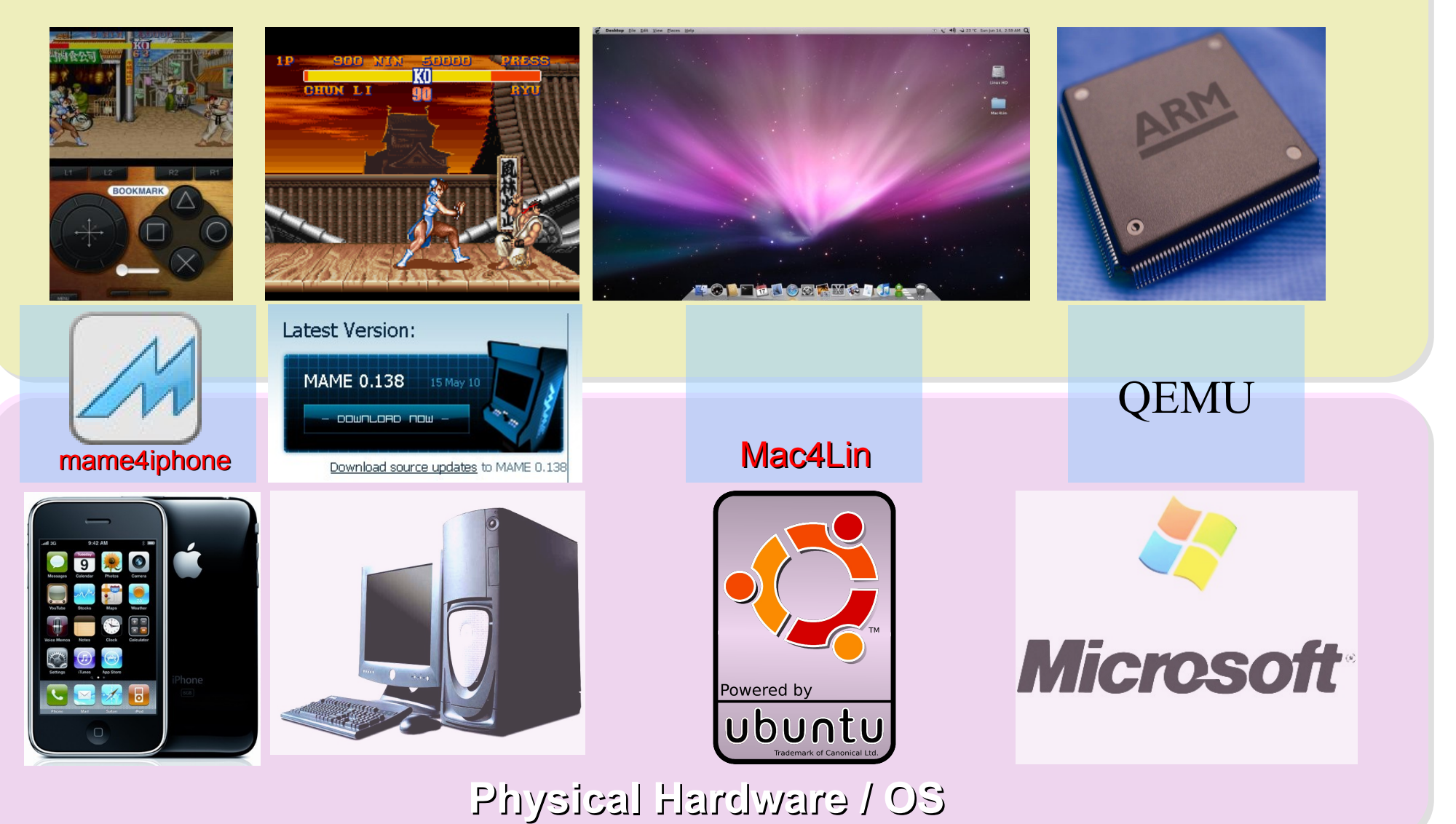

#### *What is Virtualization ??*

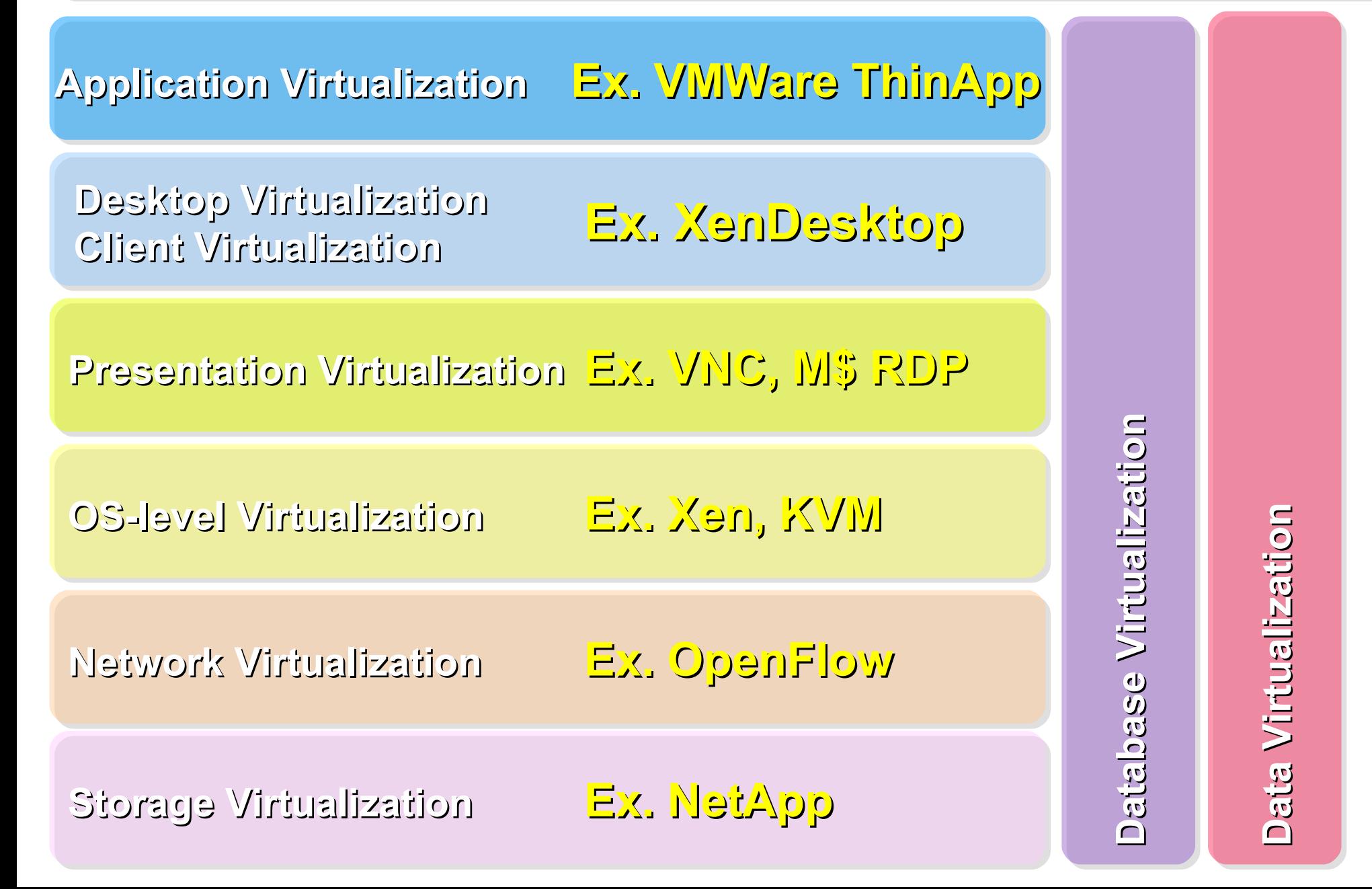

Open Cloud #1: *Eucalyptus*

• <http://open.eucalyptus.com/>

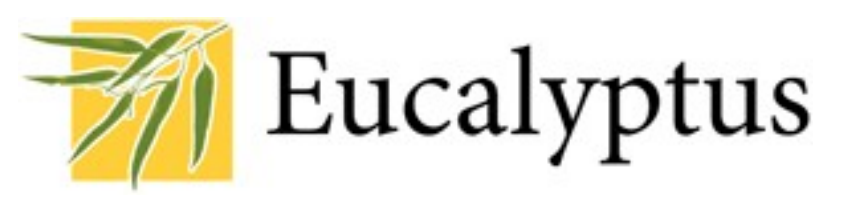

- It was a research project of UCSB, USA
- Now Eucalyptus System provide technical supports.
- It designed to help user to build their own Amazon EC2
- Its feature is compatible with existing EC2 client.
- [Ubuntu Enterprise Cloud powered by Eucalyptus in 9.04](https://help.ubuntu.com/community/Eucalyptus)
- You can register trail account at <http://open.eucalyptus.com/>
- Cons: you might need to type commands in some case

Open Cloud #2: *OpenNebula*

• [http://www.opennebula.org](http://www.opennebula.org/)

**OpenNebula.org** 

53

- Sponsor by European Union FP7
- Turn Physical Cluster into Virtual Cluster
- manage status, scheduling and migration of virtual cluster
- [Ubuntu 9.04 provide package of opennebula](https://help.ubuntu.com/community/OpenNebula)
- Cons:You need to type commands to check or migration

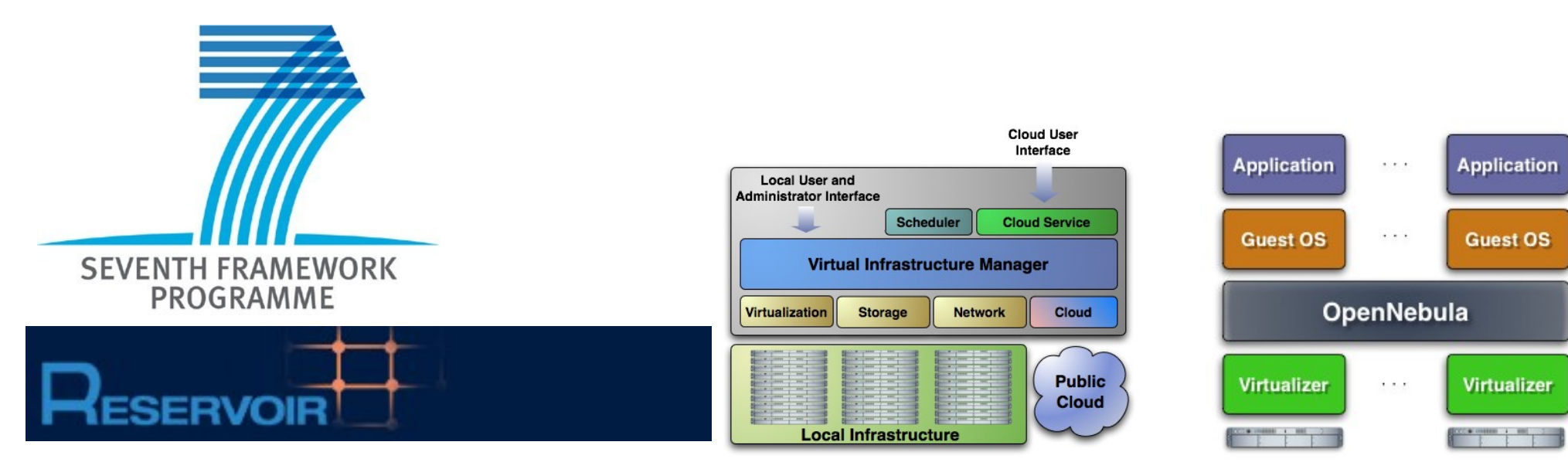

### *Building IaaS using DRBL-Xen*

- DRBL-Xen is still need more work to intergrate into DRBL
- Manual procedure could be found at
	- [http://trac.nchc.org.tw/grid/wiki/jazz/DRBL\\_Xen](http://trac.nchc.org.tw/grid/wiki/jazz/DRBL_Xen)

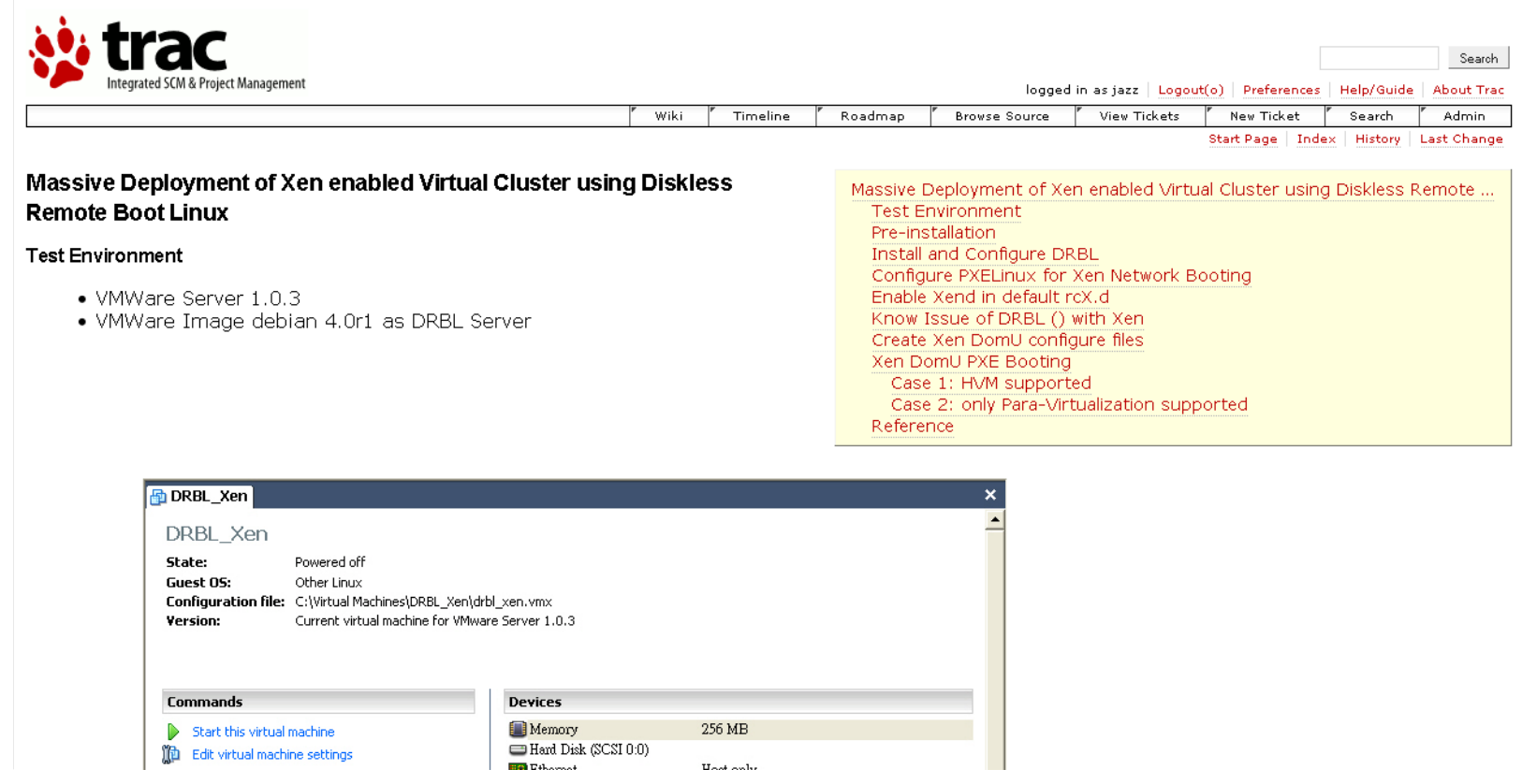

### Building Paas using DRBL-Hadoop

**Application** Social Computing, Enterprise, ISV,... eyeOS, Nutch, ICAS, X-RIME, ...

Hadoop (MapReduce),

**Sector/Sphere, AppScale** 

Programming Web 2.0, Mashups, Workflows, ...

**Fnemersnelli** 

Qos Negotiation, Ddmission Control, Pricing, SLA Management, Metering...

<u>Virtualization</u> VM, VM management and Deployment

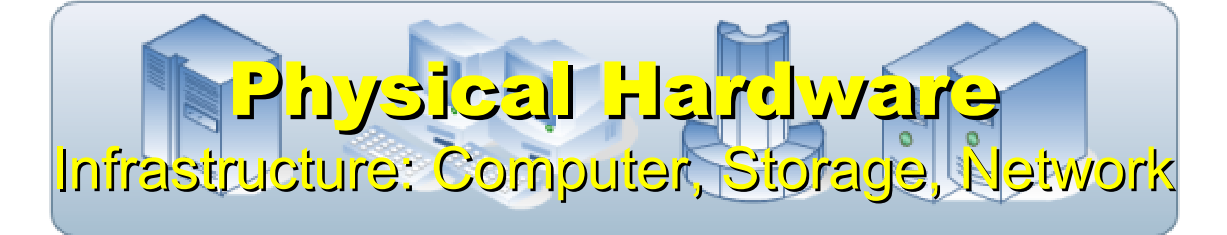

**OpenNebula, Enomaly,** Eucalyptus, OpenQRM, ...

Xen, KVM, VirtualBox, QEMU, OpenVZ, ...

Open Cloud #3: *Hadoop*

- [http://hadoop.apache.org](http://hadoop.apache.org/)
- Hadoop is Apache Top Level Project
- Major sponsor is Yahoo!
- Developed by Doug Cutting
- Written by Java, it provides HDFS and MapReduce API
- Used in Yahoo since year 2006
- It had been deploy to 4000+ nodes in Yahoo
- Design to process dataset in Petabyte
- Facebook、Last.fm、Joost are also powered by Hadoop

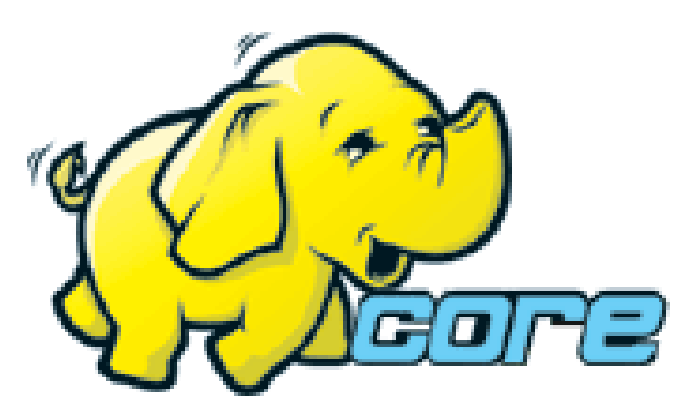

### Open Cloud #4: *Sector / Sphere*

- <http://sector.sourceforge.net/>
- Developed by National Center for Data Mining, USA
- Written by C/C++, so performance is better than Hadoop
- Provide file system similar to Google File System and MapReduce API
- Based on [UDT](http://udt.sourceforge.net/) which enhance the network performance
- **[Open Cloud Consortium](http://www.opencloudconsortium.org/) provide [Open Cloud Testbed](http://www.opencloudconsortium.org/testbed.html)** and develop [MalStone toolkit for benchmark](http://code.google.com/p/malgen/wiki/Malstone)

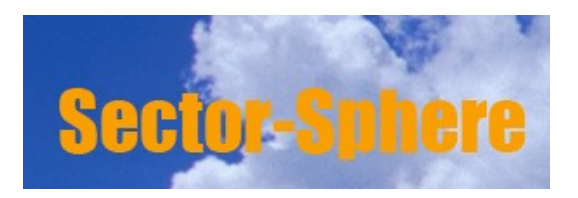

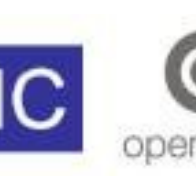

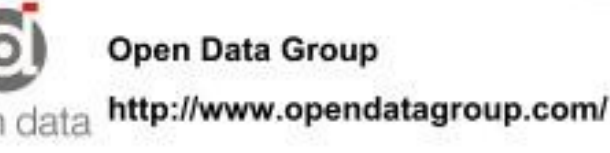

### *Building PaaS using DRBL-Hadoop*

- Used in [http://hadoop.nchc.org.tw](http://hadoop.nchc.org.tw/)
- drbl-hadoop mount local disk for HDFS and MapReduce svn co http://trac.nchc.org.tw/pub/grid/drbl-hadoop
- hadoop-register web interface with ssh applet

svn co http://trac.nchc.org.tw/pub/cloud/hadoop-register

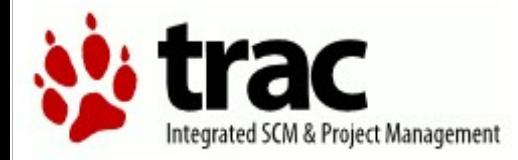

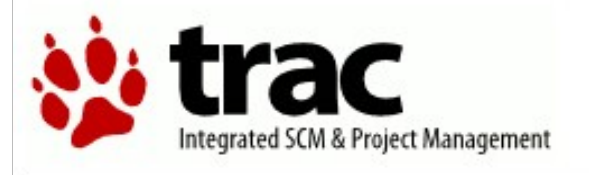

root / drbl-hadoop-0.1

#### root / hadoop-register

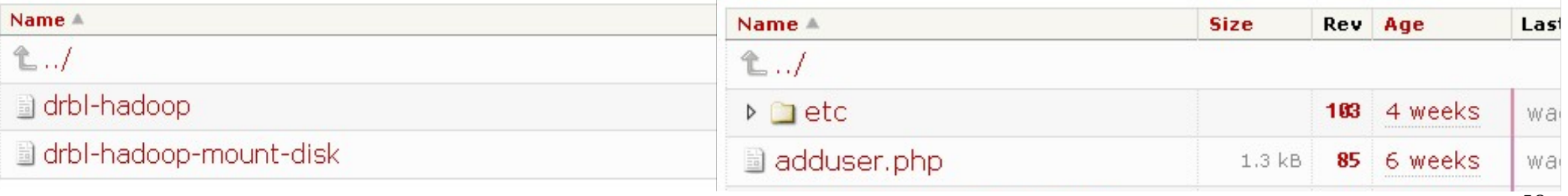

### Demo : hadoop.nchc.org.tw for multi-users

- DRBL Server x 1 (hadoop)
- DRBL Client x 19 (hadoop101~hadoop119)
- **Based on Cloudera Debian package and enhance security setting** and permission for multi-users.

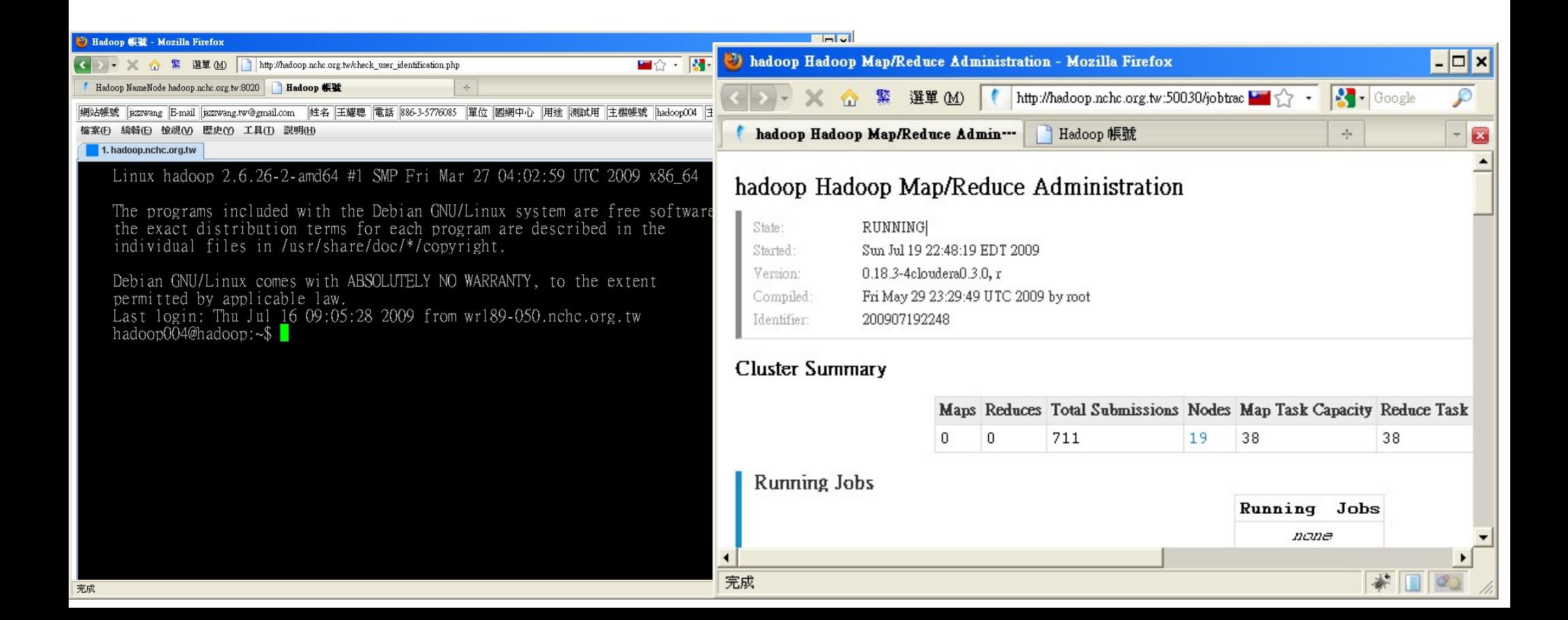

### Buildling SaaS using DRBL-biocluster

應用軟體 Application Social Computing, Enterprise, ISV,... eyeOS, Nutch, ICAS, X-RIME, ...

避式語言 Programming Web 2.0 介面, Mashups, Workflows, ...

Hadoop (MapReduce), Sector/Sphere, AppScale

控制管理 Control Qos Negotiation, Ddmission Control, Pricing, SLA Management, Metering...

虚凝化 Virtualization VM, VM management and Deployment

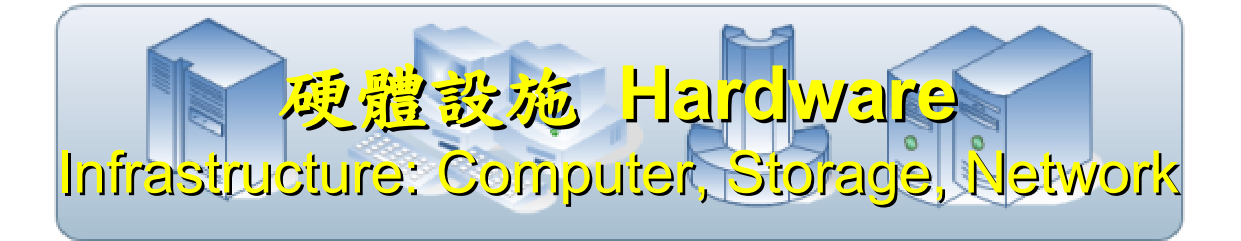

OpenNebula, Enomaly, Eucalyptus, OpenQRM, ...

Xen, KVM, VirtualBox, QEMU, OpenVZ, ...

### *Building SaaS using DRBL-biocluster*

- Need more time to package related software.
- drbl-biocluster batch script of Debian to install bioinformatics related softwares

#### • svn co<http://trac.nchc.org.tw/pub/grid/drbl-biocluster>

• Including DRBL 、 MPICH2 、 R 、 Rmpi 、 BioCondoctor 、 Ganglia 、 Nagios 、 AutoFACT 、 BLAST 、 SIM4 、 Clustal 、 PipMaker 、 Phylip 、 Eland 、 Velvet 、 Bowtie 、 SOAP

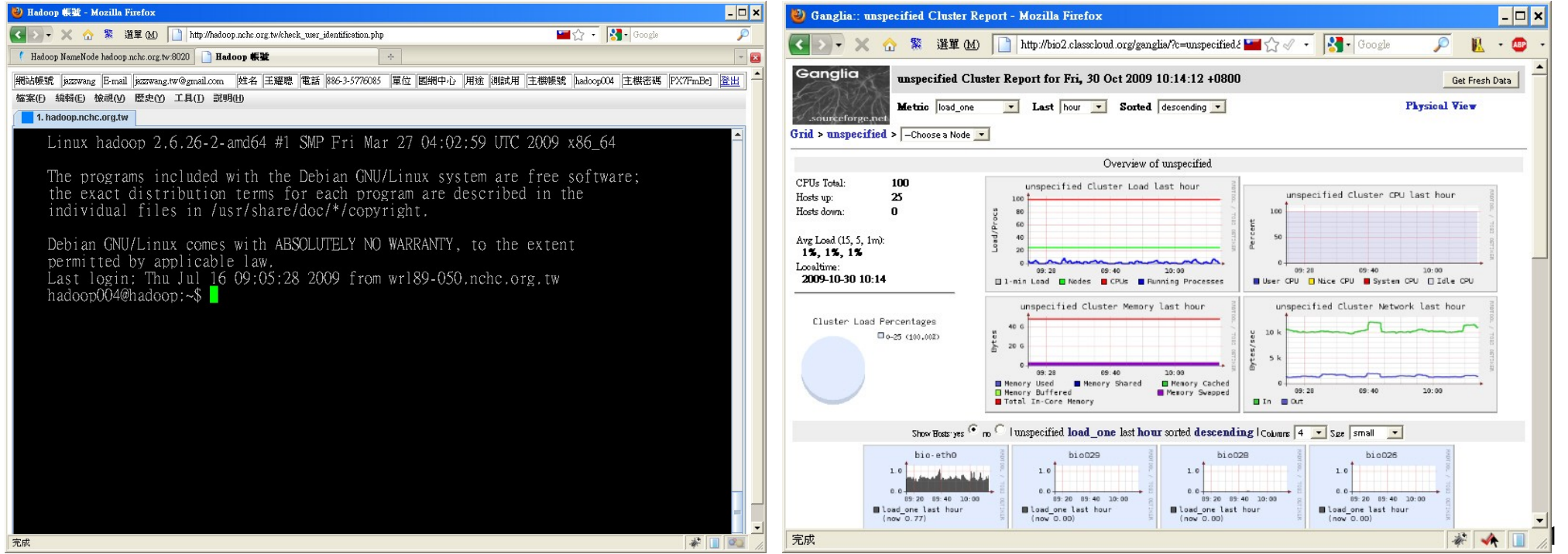

#### Attribution-Noncommercial-Share Alike 3.0 Taiwan

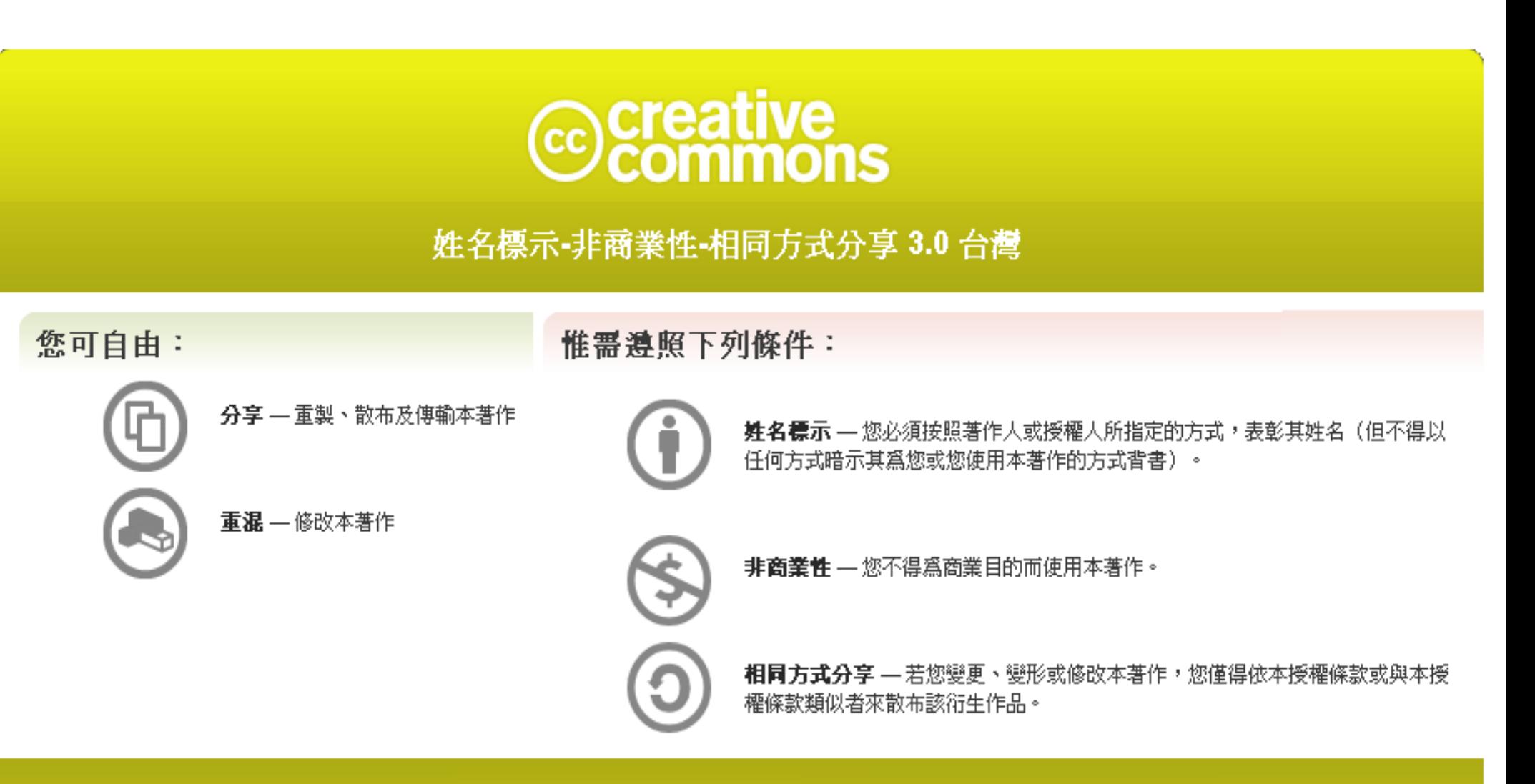

<http://creativecommons.org/licenses/by-nc-sa/3.0/tw/>

These slides could be distributed by Creative Commons License.

62

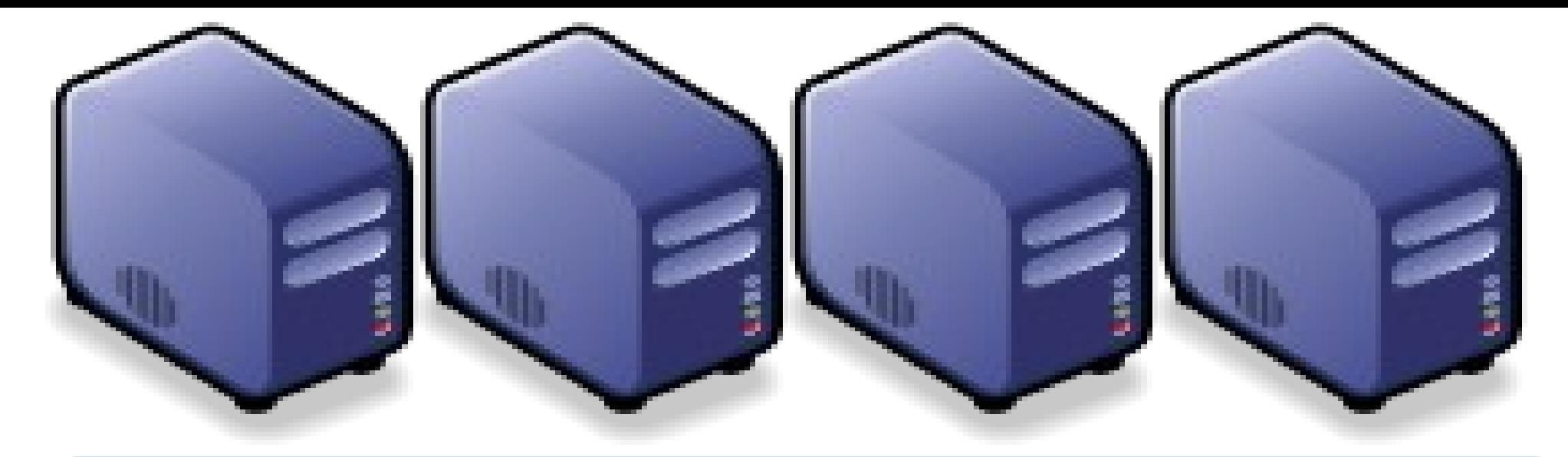

#### *Questions?*

### *Slides -<http://trac.nchc.org.tw/cloud>*

*Jazz Wang Yao-Tsung Wang jazz@nchc.org.tw*

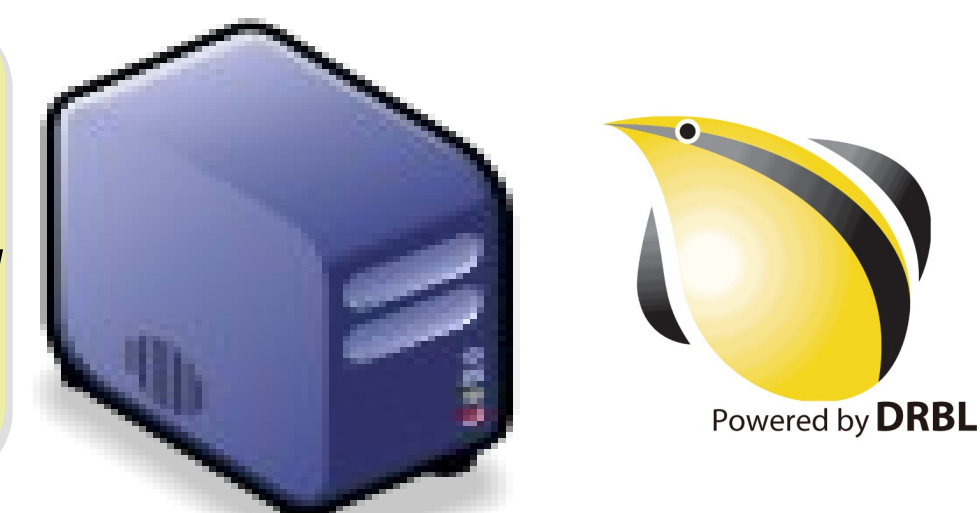